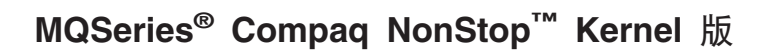

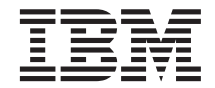

# 快速入门

版本 5 发行版 1

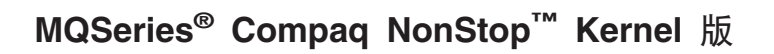

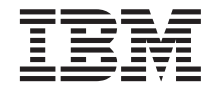

# 快速入门

版本 5 发行版 1

#### **T** 注意! 一

在使用本资料和它支持的产品之前, 请确保阅读第[103](#page-118-0)页的 『 附录E. 声明 』 中的一般信息。

**Z;f(2001 j 6 B)**

本版本适用于 MQSeries Compaq NSK 版, 版本 5.1 及其所有后续发行版和修订版, 除非在新版本中另有声明为止。

**© Copyright International Business Machines Corporation 1993, 2001. All rights reserved.**

## 目录

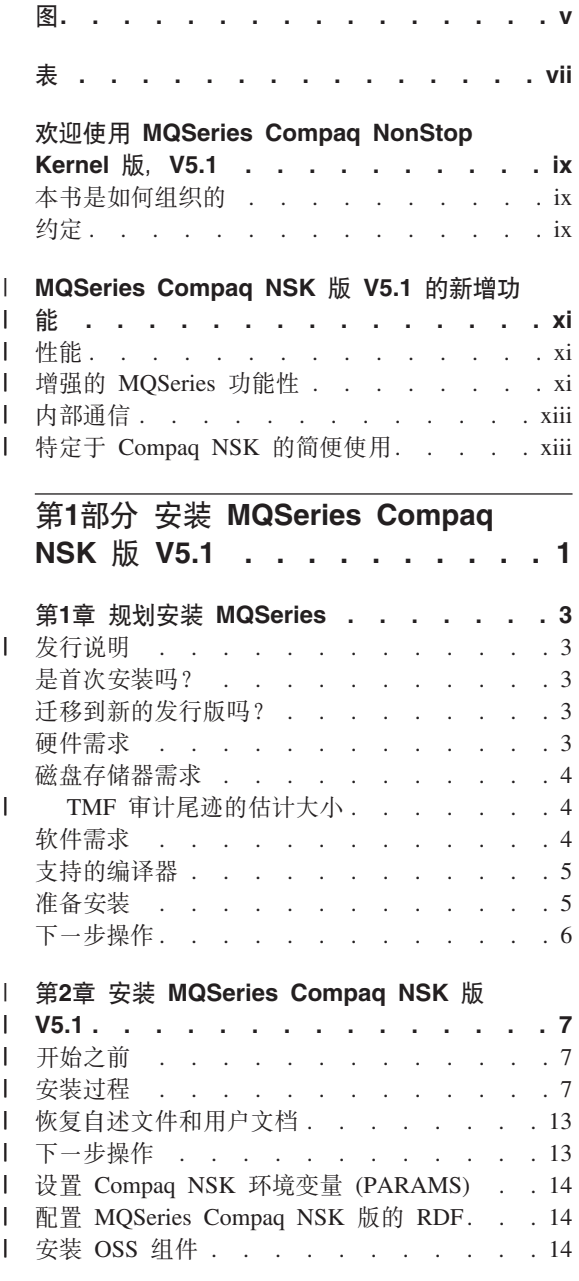

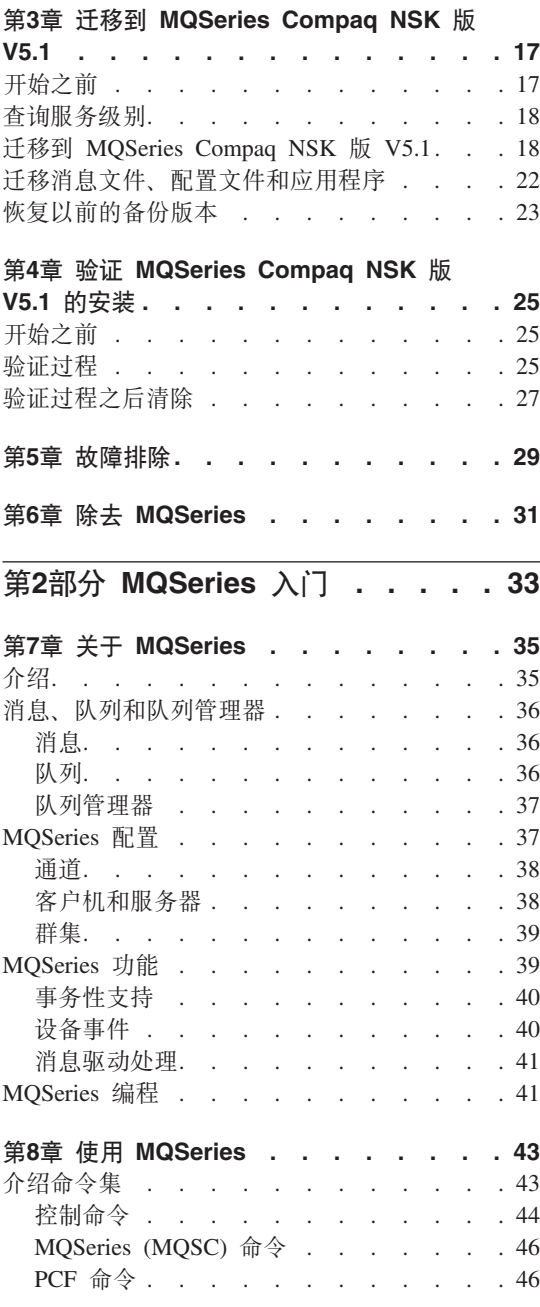

 $\mathsf I$  $\overline{1}$  $\bar{\rm I}$  $\mathsf I$  $\overline{\phantom{a}}$ 

 $\mathsf I$ 

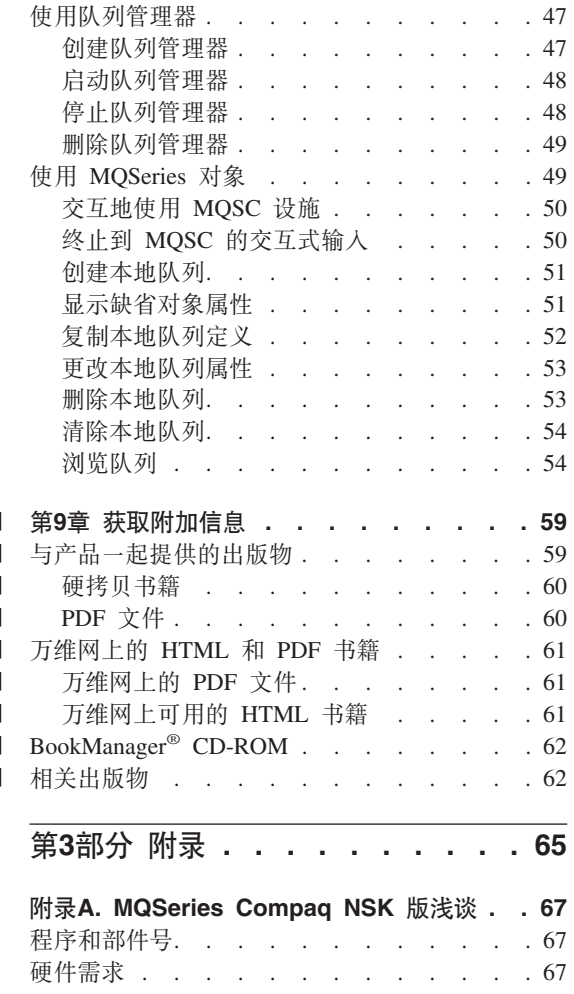

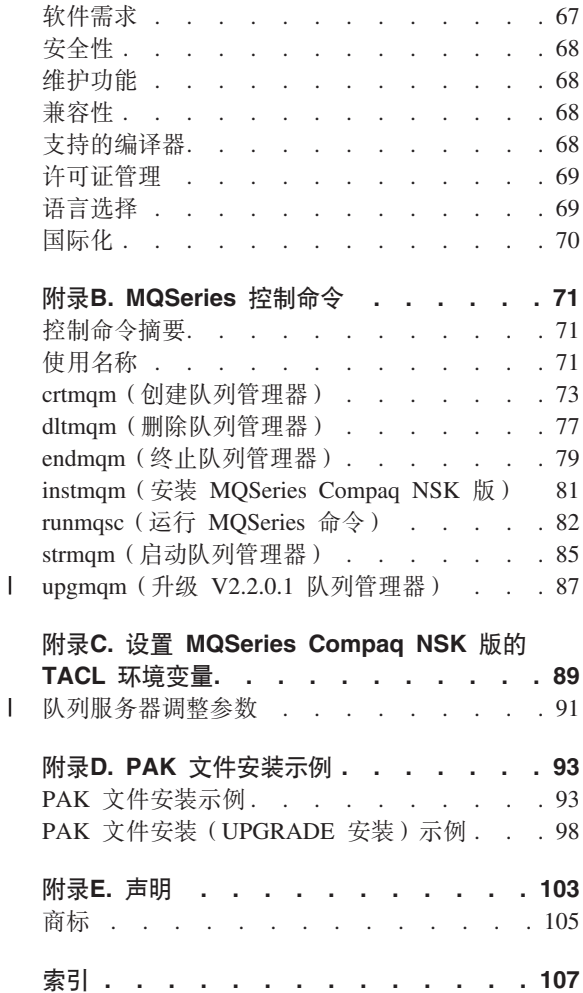

 $\begin{array}{c} \hline \end{array}$ 

## <span id="page-6-0"></span>**图**

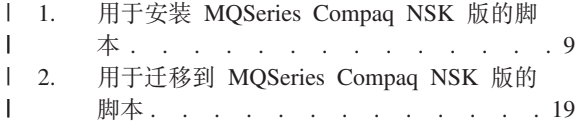

- 3. PAK 文件安装示例 [. . . . . . . . 94](#page-109-0)
- 4. PAK 文件安装 ([UPGRADE](#page-114-0) 安装)示例 [99](#page-114-0)

## <span id="page-8-0"></span>表

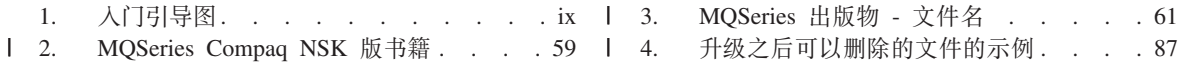

## <span id="page-10-0"></span>**6-9C MQSeries Compaq NonStop Kernel f,V5.1**

MQSeries Compaq NonStop Kernel 版, V5.1--在本书中也是指如 MQSeries 或 MQSeries Compaq NSK 版--MQSeries 产品系列的一部分。

本书主要是为管理 MQSeries 配置和管理任务的系统管理员而著的。它描述 MQSeries Compaq NSK 版并说明如何规划并安装该产品。关于安装后如何使用 MQSeries 的详细信息, 请参考 MQSeries Compaq NSK 版, V5.1 System *Administration Guide*#

### 本书是如何组织的

使用表1以获取开始使用 MQSeries Compaq NSK 版所需的信息。

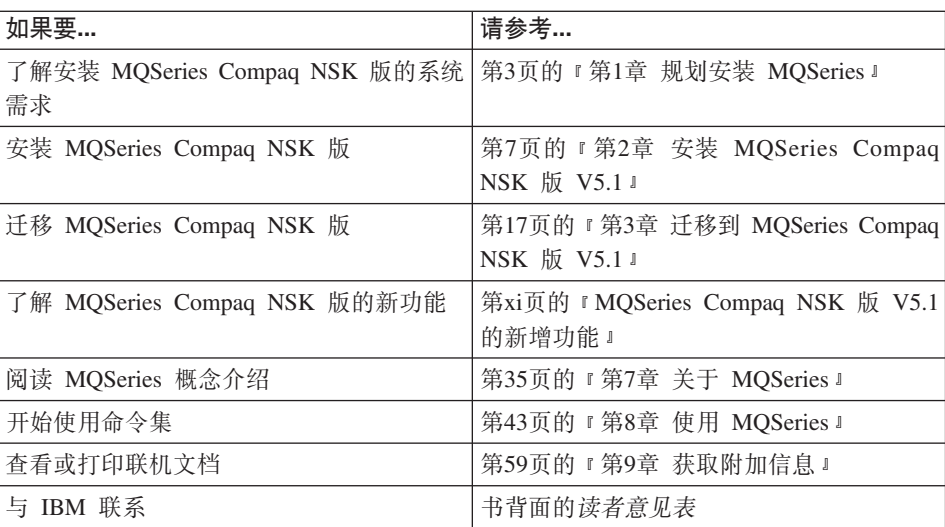

表 1. 人门引导图

#### 约定

了解本书中的约定有助于您更有效地使用本书。

- 黑体字类型表示需要选择的项目名称或命令名称。
- 斜体字类型表示新的术语、书籍标题或必须由实际值替换的变量信息。
- 等宽字体类型表示示例(例如虚构的路径或文件名),或在屏幕上显示的文 本。

约定

## **MQSeries Compaq NSK 版 V5.1 的新增功能**

| |

> | | | | | | | | | | | | | | | | | | | | |

> | | | | | | | |

> <span id="page-12-0"></span>|

|

下列新功能在 MOSeries for Compaa NSK V5.1 System Administration Guide 中讲 行了描述。

性能

#### 新的队列服务器进程

队列管理器中已经引入一个新的队列服务器进程, 它为一个或多个本地队 列提供消息存储器并管理那些队列的所有 GET 和 PUT 操作。它为非持 久消息传递提供有效实现、并且支持版本 5.1 的新消息传递功能。

#### **4,~qwYwPD|D**

状态服务器替换处理通道状态的基于文件方法。它支持非本地队列的对象 的状态信息, 并支持对通道状态信息的有效访问。

#### 非持久消息

现在,您可以利用非持久消息提供的性能改进。

#### **IT** 信应用程序的 FASTPATH 绑定支持

如果应用程序是话当的,可以使用 FASTPATH 绑定连接到队列管理器, 享受重要的性能改进。 FASTPATH 应用程序在某些方面受到限制并且必 须有良好的表现、因为这种形式的绑定为队列管理器的关键性内部数据提 供很少保护。

#### **DxVC{"DELf"w**

作为新队列服务器体系结构的一部分, 磁盘上持久消息的存储区域已得到 修改、为所有大小的消息提供改进性能。队列文件不需要替代的关键字文 件,已经为十分大的消息引入新类型的磁盘存储区域, 它可以为最大大小 为 100 MB 的消息发挥最大的存储区域有效作用。

#### *L* 曾强的 MQSeries 功能性

#### **MQSeries** 队列管理器群集

可连接 MQSeries 队列管理器以形成队列管理器群集。在群集内, 队列管 理器可以使它们管理的队列被其它每个队列管理器使用。任何队列管理器 可以将消息发送到相同群集中的任何其它队列管理器而不需要显式的通道 定义、远程队列定义或每个目的地的传输队列。MQSeries 群集的主要优点 是:

- 更少的系统管理任务
- 增强的可用性
- 工作负载平衡

有关该功能的完整描述, 请参阅 MQSeries Queue Manager Clusters 一书。

#### **MQSeries 管理接口 (MQAI)**

MQSeries Compaq NSK 版 V5.1 现在支持 "MQSeries 管理接口 (MQAI)", 它是简化用来配置 MQSeries 的 PCF 消息的编程接口。包含 完整命令描述的有关 MQAI 的更详细信息, 请参阅 MQSeries<sup>®</sup> *Administration Interface Programming Guide and Reference*.

#### 增强的 MQI 支持

| | | | | | | | | | | | | | | | | | | | | | | |

> | | | | | | | | | | | |

 $\overline{\phantom{a}}$ 

J.

MQSeries Compaq NSK 版 V5.1 现在在其它平台上支持版本 5.0 和版本 5.1 MOSeries 发行版中提供的高级消息传递功能性。这包括分配列表处 理、引用消息、分段消息和许多其它新选项。有关详细信息、请参阅 *MQSeries* 应用程序设计指南和 *MQSeries Application Programming Reference*#

#### **增加消息和消息队列的大小**

消息大小最多可以是 100 MB。消息队列大小最多可以是 4 GB。

#### **自动的缺省对象创建**

当使用 crtmqm 命令创建队列管理器时, 会自动创建系统缺省对象。

#### **SP\mwD,=\XXU**

已将新选项添加到 endmqm 命令以允许队列管理器的同步受控关闭。

#### **Java™ 'V**

MQSeries Compaq NSK 版 V5.1 支持 NonStop Server for Java, 版本 1.5 和以后版本。

#### **C++ 'V**

MQSeries Compaq NSK 版 V5.1 现在支持 C++ 编译器, 允许用 C++ 编 码应用程序。

#### **OSS** 应用程序支持

MQSeries Compaq NSK 版 V5.1 现在使用 C、C++、Cobol 和 Java 与 NSK OSS 应用程序一起运行。

#### **Web \m**

使用 MQSeries Compaq NSK 版 V5.1, 可以使用与 HTML 浏览器 (例 如, Netscape Navigator 或 Microsoft Internet Explorer) 关联的 Microsoft<sup>®</sup> Windows NT® 系统来完成下列任务:

- 作为 "MQSeries 管理员" 登录
- 选择队列管理器并据此发出 MQSC 命令

#### • 创建、编辑并删除 MQSC 脚本。

#### **Z** 改讲的用户出口机制

将用于 MOSeries 的绑定和配置用户出口代码的机制已得到很大改进、它 为所有出口提供接近于标准和公共机制的接口。

#### **Z?(E**

<span id="page-14-0"></span>| | | |

| | | | | | | | | | | | | | |

| |

| | |

I

| | | | |

#### **TCP/IP**

MQSeries Compaq NSK 版 V5.1 现在允许一个队列管理器使用多个"监 护器 TCP/IP"服务器进程。这意味着可以更好地配置网络硬件之间的负载 均衡、并减少队列管理器和应用程序的网络连接冗余。

#### **SNA**

MOSeries Compaq NSK 版 V5.1 已经改进了管理和控制 SNA 传送协议 通道的远程启动, 这种新机制使用运行于 PATHWAY 下的侦听器讲程并 得到 SNAX 和 InSession ICE 产品的支持。不再支持非标准通道属性 AUTOSTART#

通道 通道现在支持 heartbeats, 并且能够将非持久消息传送到工作单元的外面, 以提供更好的性能。

> MQSeries Compaq NSK 版 V5.1 现在支持可选的通道自动定义,用于从 其它队列管理器或客户机远程启动的通道。

#### **Z Zompaq NSK** 的简便使用

#### **k runmqsc |(Z;pD Compaq NSK0^}|n1**

**runmqsc** 现在包括 Compaq NSK "修正命令" 实用程序, 允许重新调用 和编辑 MOSC 命令。

#### *\***2** 增强的 altmqfls 实用程序

实用程序 altmqfls 已得到充分更改, 为消息提供存储器选项的详细管理。

#### **MQMC** 面板

作为队列管理器 PATHWAY 环境的一部分提供的 MQMC 管理面板已得 到升级,它支持本发行版中增强的 MQSeries 功能性。

## 第1部分 安装 MQSeries Compaq NSK 版 V5.1

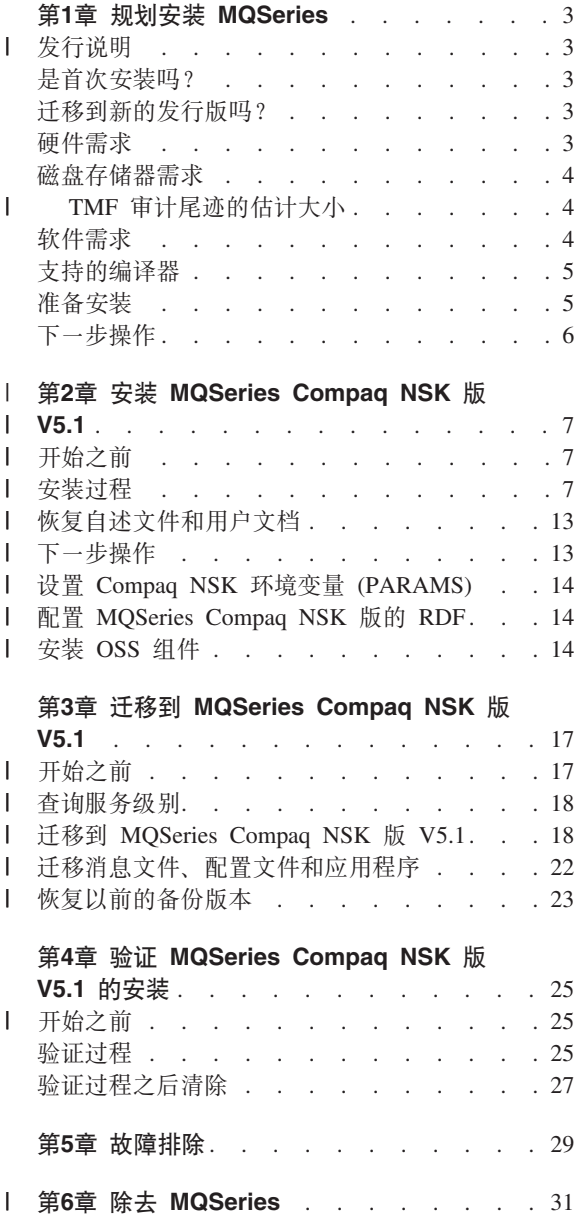

<span id="page-16-0"></span> $\mathbf{I}$ 

## <span id="page-18-0"></span>第1章 规划安装 MQSeries

本章总结运行 MQSeries 的系统需求以及安装 MQSeries 之前必须作的决策。

#### 发行说明

 $\overline{1}$  $\overline{1}$ 

 $\mathbf{I}$ 

 $\overline{1}$ 

安装 MOSeries 之前, 建议您阅读本产品的发行说明。您可以在产品磁带的子卷 Z51Slang 中找到发行说明, 其中, lang 是四个字符的国家语言名称(例如 ENUS)。这个文件包含了任何有关 MQSeries Compaq NSK 版 V5.1 的附加信息, 包括限制、已知问题和解决方案、并更新了书中任何相应的信息。

#### 是首次安装吗?

如果在新的系统上安装 MOSeries Compaq NSK 版 V5.1、请继续阅读本章来确定 您的系统是否满足软件和硬件需求, 然后使用第7页的 『 第2章 安装 MQSeries Compaq NSK 版 V5.1 東指导您完成安装。

#### 迁移到新的发行版吗?

 $\overline{1}$ 注: 在迁移到版本 5.1 之前,必须在系统上已安装 MQSeries Tandem NSK 版 V2.2.0.1 和 PTF U473441.  $\overline{1}$ 要安装最新版本、请继续阅读本章来确定您的系统是否满足软件和硬件需求、然 后使用第17页的 『 第3章 迁移到 MQSeries Compaq NSK 版 V5.1 』 来指导您完成  $\overline{1}$ 安装。

#### 硬件需求

 $\overline{\phantom{a}}$ 

 $\overline{1}$ 

 $\overline{1}$ 

 $\overline{1}$ 

 $\overline{\phantom{a}}$ 

MQSeries Compaq NSK 版 V5.1 需要:

- Compaq NSK D45 或更新的 D4x 或 G06 或更新的 G06x 支持的任何 Tandem 或 Compaq 范围机器。
- 网络传送协议所需的硬件处于适当的位置。

建议但不是必需的。如果需要单点故障容错, 则必需为下列各项提供镜像磁盘:

- TMF 审计空间
- MQSeries 消息的队列存储器。

有关如何估计其中各个项所需的磁盘空间的指导, 请参阅第4页的 『磁盘存储器需 求 』

 $\overline{1}$ 

L

 $\mathbf{I}$ 

 $\overline{1}$ 

 $\overline{1}$ 

 $\mathbf{I}$ 

 $\mathbf{I}$ 

 $\overline{1}$ 

 $\mathbf{I}$ 

 $\mathbf{I}$ 

 $\overline{1}$ 

 $\overline{1}$ 

 $\mathbf{I}$ 

 $\overline{1}$ 

 $\mathbf{I}$ 

 $\overline{1}$  $\overline{\phantom{a}}$ 

 $\overline{1}$ 

 $\mathbf{I}$ 

 $\overline{1}$ 

#### <span id="page-19-0"></span>磁盘存储器需求

MQSeries Compaq NSK 版 V5.1 需要:

- 用于基本代码和运行时: 120 MB。
- 用于 TMF 审计尾迹的足够空间。对于各个队列管理器和使用队列管理器的各个 MQSeries 应用程序, 需要考虑在 MQSeries 使用的 TMF 审计尾迹中使用的空 间。有关如何估计审计尾迹卷大小的指导、请参阅『TMF 审计尾迹的估计大 小』。有关使用 Compaq NSK 的事务管理器的详细信息, 请参阅 MQSeries for Compaq NSK V5.1 System Administration Guide,
- MOSeries 消息的足够空间。缺省情况下, 队列管理器创建最多支持 100 MB 数 据的队列数据文件。

#### TMF 审计尾迹的估计大小

MOSeries 需要的 TMF 审计尾迹磁盘空间量取决于您所使用的消息大小混合以及 应用程序使用 MQSeries 的方法。下列信息将帮助您决定要规划的最小空间。请注 意, 您只需关心持久消息; 非持久消息存储在内存中, 即使使用同步点选项进行 操作, 它使用的 TMF 审计尾迹空间量仍可以忽略。

对于小于 3626 个数据字节的小的持久消息 ( 包括任何传输队列头 ) . 消息全都存 储在该消息的队列文件记录中。在这种情况下,审计尾迹用法与数据空间相同 (例如, 要存储数据的前置或后置映象)。

对于存储在队列上溢文件中的持久消息、消息数据的第一个 3626 字节存储在队列 文件中、剩余部分存储在队列上溢文件中。在这种情况下、审计尾迹用法又与数 据空间相同。

对于存储在消息上溢文件中的持久消息、消息数据的第一个 3626 字节存储在队列 文件中、剩余部分存储在未审计的消息上溢文件中。因此、这些消息的审计尾迹 用法是每条消息仅 3626 个字节。

请注意, MQSeries 在任何时候使用的审计尾迹空间量取决于在任何时刻都处于非 提交状态的每个持久消息的编号和大小。这些参数的计算只能是近似的、并且完 全取决于应用程序的设计。使用本节中的数据以及对自己应用程序的认识来计算 MQSeries 需要的正常和最高审计尾迹用法。

#### 软件需求

MQSeries Compaq NSK 版 V5.1 需要:

- Tandem 或 Compaq NSK D45 或更新的 D4x、G06 或更新的 G06x 操作系统, 包括 TM/MP (TMF)、ENSCRIBE 和 EMS
- 与操作系统匹配的 TS/MP (PATHWAY)
- 用于配置、命令和控制 TCP 及 SNA 网络传送的 SCF
- 下列任意一项:
	- TCP/IP, 已安装并且正确配置 र्णव
- SNAX/APC (在 SNAX/XF 或 SNAX/APN 上), 或 Insession ICE V3.2 或 更新版,已安装并且正确配置
- 用于软件检测, MEASURE
- 用于 OSS 应用程序, OSS
- 用于 Java 应用程序, NonStop Server for Java 版本 1.5 或更新版本及 OSS
- 至少已安装且正确配置了下列语言编译器之一: C、COBOL-85 或 TAL。

#### **'VD`kw**

<span id="page-20-0"></span>| | | | |

MQSeries Compaq NSK 版 V5.1 支持下列编译器:

- $C$  (本机或非本机)
- C++ (仅本机)
- COBOL-85 (本机或非本机)
- TAL $($ 非本机 $)$
- NonStop Java 版本 1.5 或更新版本
- C、C++、COBOL-85 和 TAL 必须与基本操作系统版本兼容。

#### 准备安装

| | | 安装 MQSeries Compaq NSK 版之前必须:

- 在 MOM 用户组中创建一个用户标识、用于安装。这就是用户标识:
	- 使用它来创建和运行所有队列管理器
	- 使用它来运行所有产品可执行文件(而不是应用程序)
	- 通过它来拥有所有产品数据文件和数据库。
	- 注: 强烈建议您在安装产品时以 MQM 组的成员身份登录。如果不这样做,将接 收到一条警告并且可能发生不可预测的结果。
- 从受支持的国家语言中找出用于安装的国家语言。安装时、根据整个系统设置 国家语言、并且安装中的所有队列管理器都必须使用同一种国家语言。(然而, 产品可以多次安装,每次安装不同的国家语言。)
- 如果不是缺省位置 (\$SYSTEM), 请决定"安装子卷 (ISV)"的位置, 即最初从磁 带装入软件的地方。

<span id="page-21-0"></span>注: 尽管 \$SYSTEM 是用于安装的缺省卷, 但因为它是一个繁忙磁盘卷, 所以通 常不建议使用它。

缺省安装子卷是:

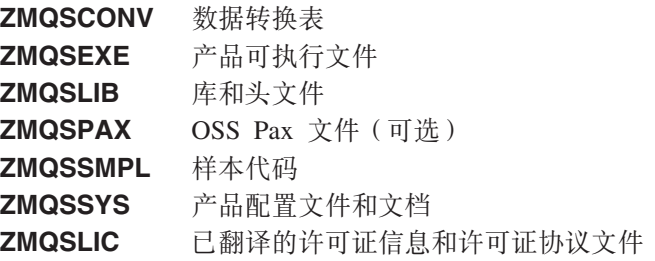

- TM/MP (TMF) 产品的配置对 MQSeries 队列管理器的正确操作很关键。所有保 留队列管理器数据文件的卷都必须是 TMF 审计的。 TMF 子系统必须配置有足 够的审计尾迹空间、供该审计尾迹涉及的所有队列管理器操作。有关详细信 息, 请参阅第4页的 『TMF 审计尾迹的估计大小』。
- 必须正确安装和配置 SNAX、ICE 或 TCP/IP, 以便使用 MQSeries 队列管理器 在系统(称作分布式排队)之间通信。

### 下一步操作

当完成检查您的系统是否满足硬件、软件和磁盘存储器的需求,并且完成第5页的 『准备安装』中列出的任务后:

- 如果在新的系统上安装 MQSeries Compaq NSK 版 V5.1, 请参阅第7页的 『第 2章 安装 MQSeries Compaq NSK 版 V5.1 | 以获取下一步操作。
- 如果系统上已经安装了 MQSeries Tandem 版 V2.2.0.1 并且想通过安装最新版 本来迁移它, 请参阅第17页的 『 第3章 迁移到 MQSeries Compaq NSK 版 V5.1 』 以获取下一步操作。

## $\blacksquare$  第2章 安装 MQSeries Compaq NSK 版 V5.1

|

| | | |

| | | | |

> | | | |

> > | | | | | | | |

> > | | | | |

> > | | | |

<span id="page-22-0"></span>|

本章说明如何首次安装 MQSeries Compaq NSK 版 V5.1。

注: 如果系统安装了 MQSeries Tandem NSK 版、版本 2.2.0.1, 则不必使用本章, 除非要创建一个新的 MQSeries Compaq NSK 版 V5.1 并行安装, 因为在单 个系统上可能会多次独立安装 MQSeries。请遵循第17页的 『第3章 迁移到 [MQSeries Compaq NSK](#page-32-0) 版 V5.1 | 中的指示。

#### 开始之前

安装 MQSeries Compaq NSK 版 V5.1 之前, 请确保您的系统符合所有硬件、软 件和磁盘存储器的需求,并且已经在 MQM 组中创建一个用户标识。建议创建用户 标识 MOM.MANAGER。请参阅第3页的 『 第1章 规划安装 MOSeries 』。

#### **20}L**

要安装 MQSeries Compaq NSK 版:

- 1. 以 MQM 组中的用户身份登录。如果该组不存在, 则创建该组和适当的用户。
	- 注: 强烈建议在安装 MQSeries 时以 MQM 组的成员身份登录。如果在安装 MQSeries 时没有以 MQM 组的成员身份登录, 会产生下列警告消息: 您没 有以 MOM 组的成员身份登录, 继续安装会导致意外行为。想要继续吗? 输入"否"或"退出"将终止安装。如果选择继续、安装可能会完成、但 您创建的任何队列管理器可能无法正确工作。
- 2. 运行 RESTORE 命令, 将安装实用程序 instmqm 从磁带恢复到安装子卷。例 如:

RESTORE <*tape device*>, \$\*.install.\*, MAP NAMES \$\*.\*.\* to \$*vol.subvol*.\*, NOUNLOAD, LISTALL, MYID

其中, Svol.subvol 是要恢复和使用 instmqm 实用程序的卷和子卷。

- 3. 在运行安装程序之前要从磁带抽取发行说明或文档,可使用第13页的 『 恢复自 述文件和用户文档』中的信息来确定磁带上的文件名。使用适当的 RESTORE 或 UNPAK 命令, 将这些文件抽取到磁盘。
- 4. RESTORE 命令完成之后, 验证没有错误且已正确恢复了 instmqm。

 $\overline{\phantom{a}}$ 

 $\overline{1}$ 

 $\overline{\phantom{a}}$ 

J.

 $\overline{\phantom{a}}$ <sup>1</sup>  $\overline{1}$  $\mathbf{I}$  $\overline{\phantom{a}}$  $\overline{\phantom{a}}$  $\overline{1}$  $\mathbf{I}$  $\mathbf{I}$ 

 $\overline{\phantom{a}}$ 

 $\overline{1}$ 

 $\overline{1}$ 

 $\overline{1}$ 

 $\overline{1}$ 

 $\overline{1}$ 

5. 通过在 TACL 提示处输入 instmqm 来运行安装实用程序。(有关 instmqm 命令的描述, 请参阅第81页的 『instmqm (安装 MQSeries Compaq NSK 版)』。) 安装实用程序将从磁带装入剩余软件。

磁带上的文件结构如下:

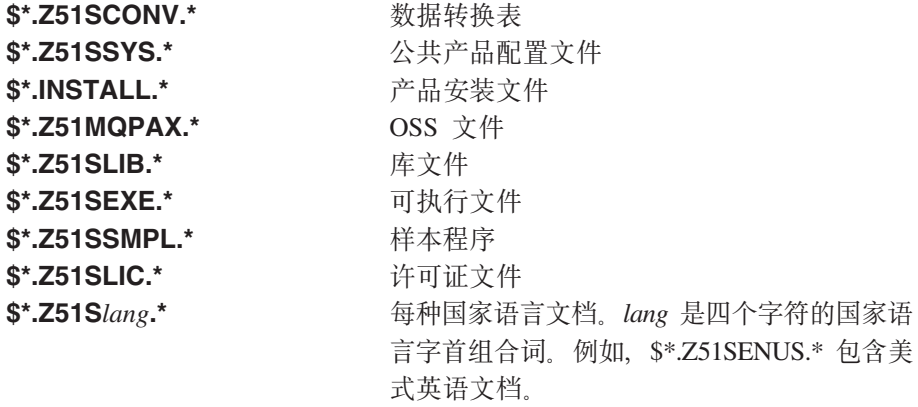

第9页的图1显示在安装进程期间出现的一系列提示(带响应示例)。在这个例子 中, 使用下列命令从磁带上的 \$\*.install 子卷恢复安装文件:

\$AUDIT1 ZMSSYS 70>restore <tape device>,\$\*.install.\*,map names \$\*.\*.\* to \$audit1.zmqssys.\*, nounload, listall, myid

其中, \$audit1.zmqssys 是希望从其中运行 INSTMQM 程序的子卷。

然后, 运行 instmam 程序。

有关 PAK / 档案文件安装示例、请参阅第93页的 『 附录D. PAK 文件安装示例 』。

#### **20}L**

```
$AUDIT1 ZMQSSYS 71> instmqm
  IBM MQSeries for Compaq NSK, Version 5.1
  Installation and License update program.
  \Theta(#) Licensed Materials -
  Property of IBM 5724-A39
   (C) Copyright IBM Corp. 1993, 2001 All Rights Reserved
  US Government Users Restricted Rights - Use,
  duplication or disclosure restricted by GSA
  ADP Schedule Contract with IBM Corp.
  Product installation selected...
  You may stop the installation by entering
  "quit" at any prompt.
  Where there is a default for a parameter, you may
  select it by pressing the Enter key on its own.
  Phase 1: Collection of license information
License information
|
I Enter the system type that you are licensed for.
I The following system types are recognized:
CLX/R
|
CLX800
|
K100
|
K120
|
K200
|
CYCLONE
|
CLX2000
|
K1000
|
K2000
S74
|
S740
|
S7000
|
S7400
|
K10000
|
K20000
|
S70000
|
S72000
|
S74000
|
OTHER
|
There is no default value for this parameter.
|
  图 1. 用于安装 MQSeries Compaq NSK 版的脚本 (1/4)
\perp|
|
|
|
\perp|
|
\blacksquare\blacksquare\blacksquare\blacksquare\blacksquare|
|
\blacksquare|
|
\blacksquare\blacksquare|
\blacksquare|
|
|
|
```
|

|

#### **20}L**

| |

> | | | | |

| | |  $\blacksquare$ | | | | |

| | | | | | | | | | | | | | |  $\blacksquare$ | | |

```
Please enter your selection: s7000
  Will you be installing from tape or from an archive file?
  Enter TAPE or ARCHIVE.
  The default value for this parameter is "TAPE"
  Please enter the selection: tape
  Enter either a local or remote tape device name.
  The device name entered will be validated by opening it.
  If the device cannot be opened you will be given the
  opportunity to correct the name.
  There is no default value for this parameter.
  Please enter the tape device: $MARA1
  Enter the name of your spooler process.(eg: $S )
  Do not enter the spooler location.
  The name entered will be validated by opening it.
  If the spooler cannot be opened you will be given the
  opportunity to correct the name.
  The default value for this parameter is "$S"
  Please enter the spooler name: $s
  Select the type of installation to be performed.
  The following options are available:
  SCRATCH - a from scratch installation
  UPGRADE - an upgrade from the latest service
                 level of MQSeries V2.2.0.1
  The default value for this parameter is "SCRATCH"
  Please enter the type of installation: scratch
  Enter the volume that you will use for installation.
  Enter the volume name in the format "$VVVVVVV".
  The default value for this parameter is "$SYSTEM"
\blacksquare\blacksquare\mathbf{I}\mathbf{I}
```
图 1. 用于安装 MQSeries Compaq NSK 版的脚本 (2/4)

|

| | |

Please enter the volume: \$audit1 Enter the default volume that you want Queue Managers to be created on. Note that the default Queue Manager volume may be changed at any time after installation by editing the MQSINI file. Enter the volume name in the format "\$VVVVVVV". The default value for this parameter is "\$AUDIT1" Please enter the volume: Enter the subvolume on AUDIT1 that you will use for executables. Enter the subvolume name in the format "VVVVVVVV". The default value for this parameter is "ZMQSEXE" Please enter the subvolume: Do you wish to install the OSS pax files? Enter YES or NO. The default value for this parameter is "NO" Please enter your choice: yes Enter the subvolume on \$AUDIT1 where you want the PAX Files put. Enter the subvolume name in the format "VVVVVVVV". The default value for this parameter is "ZMQSPAX"  $\blacksquare$ |  $\blacksquare$  $\blacksquare$  $\blacksquare$  $\blacksquare$  $\blacksquare$  $\blacksquare$ 

图 1. 用于安装 MQSeries Compaq NSK 版的脚本 (3/4)

|

| | |

|

| |

|

| | | |  $\blacksquare$ 

 $\blacksquare$ |  $\blacksquare$ | |

| |  $\blacksquare$ |  $\blacksquare$ 

### **20}L**

Please enter the subvolume: Select the language to be used for administration messages. I The following languages are available: ENUS US English | ESES Spanish FRFR French | DEDE German | ITIT Italian | JAJP Japanese KOKR Korean | PTBR Brazilian Portuguese | | ZHCN Simplified Chinese ZHTW Traditional Chinese | The default value for this parameter is "ENUS" | Please enter the language: enus License verified. I You have selected the following parameters for installation: l Name of tape device:  $$MARA1$ Spooler name:  $$S$ | Volume for installation: \$AUDIT1 Default Queue Manager volume: \$AUDIT1 | Subvolume for executables: ZMQSEXE | Language for messages: ENUS | Install OSS PAX files to: ZMQSPAX | This is not an upgrade to a prior V2.2.0.1 installation. | Beginning to restore files to \$AUDIT1. Verify that the installation media is present and online | in device \$MARA1. Enter "YES" when ready. | Ready to restore? (yes or quit): yes | I Restoring product to \$AUDIT1... | Finished restoring files. If the summary information indicates a potential error, |  $\blacksquare$  review the 2 spooler jobs named  $\#$ instmqm, and if necessary, repeat I the installation. Relinking native executables... | Securing files... | Creating MQSINI file... | | Finished creating MQSINI file. Creating message file... | I Finished creating message file. Installation complete.| | | |  $\blacksquare$  $\blacksquare$  $\blacksquare$ | | |  $\blacksquare$ |  $\blacksquare$  $\blacksquare$ | |

图 1. 用于安装 MOSeries Compaq NSK 版的脚本 (4/4)

| | |

#### $\frac{1}{2}$ **W**<br>女复自述文件和用户文档

<span id="page-28-0"></span>| | | | | | |

> | | | | | |

> |

| | | |

|

| | | | | | | | | | |

| | 下列文档存在于磁带上的每种 Z51Slang 子卷中。 lang 是语言的四个字母字首组 合词。(例如, 子卷 Z51SENUS 句含美式英语文档。)

- README
- MQSQBPDF
- MOSSAPDF

自述文件是可以从 TACL 查看的文本文件。MQSQBPDF (MQSeries Compaq NSK 版快速入门) 和 MQSSAPDF (*MQSeries for Compaq NSK System Administration* Guide) 是 Adobe Acrobat 文件 (.pdf)。需要将这些文件以二进制格式 FTP 到安装 有 Adobe Acrobat Reader 的 PC。安装之后, 如果要获得这些文件的另一种语言, 可使用 RESTORE 或 UNPAK 检索它们, 命令如下所示:

RESTORE *<tapedrive>*,\$\*.Z51S*lang*.\*,MAP NAMES \$\*.\*.\* to \$vol.subvol.\*, NOUNLOAD,LISTALL,MYID

其中, lang 是要检索的文档的国家语言字首组合词。

缺省情况下, 在安装期间这些文件安装在 ZMOSSYS 子卷中。

### 下一步操作

完成安装 MQSeries Compaq NSK 版 V5.1 后, 可以:

- 按照第14页的 『设置 [Compaq NSK](#page-29-0) 环境变量 (PARAMS) 』中的描述来设置环境 变量。
- 确保正确安装和配置了 SNAX、ICE 或 TCP/IP, 以便使用 MOSeries 队列管理 器在系统(称作分布式排队)之间通信。
- 如果要在 RDF 环境中使用队列管理器,则配置 RDF 环境。有关详细信息,请 参阅第14页的 『 配置 [MQSeries Compaq NSK](#page-29-0) 版的 RDF 』.
- 如果选择在安装 MQSeries 时安装 OSS PAX 文件选项、则将所需文件移到 OSS 文件系统。有关详细信息, 请参阅第14页的 『 安装 [OSS](#page-29-0) 组件 』。

当这些任务完成时,可通过遵循第25页的 『 第4章 验证 MOSeries Compaq NSK 版 [V5.1](#page-40-0) 的安装 』中描述的过程来验证安装是否成功。

 $\overline{\phantom{a}}$ 

 $\overline{\phantom{a}}$ 

I

 $\mathbf{I}$ 

 $\overline{\phantom{a}}$ 

 $\overline{1}$ 

I

 $\overline{\phantom{a}}$ 

 $\overline{1}$ 

 $\mathbf{I}$  $\mathbf{I}$ 

 $\overline{\phantom{a}}$ 

 $\mathbf{I}$ 

 $\mathbf{I}$ 

 $\mathbf{I}$ 

 $\mathbf{I}$ 

L

#### <span id="page-29-0"></span>设置 Compaq NSK 环境变量 (PARAMS)

MQSeries Compaq NSK 版创建和使用某些 Compaq NSK 环境变量 (PARAMS)。 在第89页的 『 附录C. 设置 MQSeries Compaq NSK 版的 TACL 环境变量 』 中列 出了这些 PARAMS。在验证安装之前, 必须设置 MQDEFAULTPREFIX PARAM, 确保 MQSeries 可以找到已安装的文件。可以在稍后适当的时候设置其它 PARAMS.

要现在设置 MODEFAULTPREFIX PARAM:

1. 在 TACL 提示处, 输入:

PARAM MQDEFAULTPREFIX \$data00

其中, \$data00 是安装 MQSeries 的卷。

虽然验证安装不是必需的, 但我们还是建议您最后仍执行下列操作;

- 在 TACLCSTM 文件中包括所有 MQSeries PARAM 语句, 这样, 当登录时就 会自动且正确地设置这些 PARAMS, 并且所有从 TACL 运行的程序都继承正确 的值。
- 设置 PMSEARCH 环境变量, 以便系统可以找到 MQSeries 可执行文件。

您可以现在完成它或作为设置的一部分完成。有关设置 PMSEARCH 和 MOSeries PARAM 的详细信息, 请参阅第89页的 『 附录C. 设置 MQSeries Compaq NSK 版 的 TACL 环境变量 』。

#### 配置 MQSeries Compaq NSK 版的 RDF

如果要在 RDF 环境中使用队列管理器、则必须配置 RDF 以操作用于队列管理器 的所有卷。尤其要注意当队列已经移到替代卷时。在主站点和备份站点上,必须 用相同名称的卷配置 RDF。

#### 安装 OSS 组件

如果在安装 MQSeries 时选择安装 OSS PAX 文件, 则需要将所需文件移到 OSS 文件系统。要完成该操作:

- 1. 更改到您选择用于放置 OSS 文件的子卷。该子卷有两个文件:
	- README 文件给出有关 Java 和在 OSS 环境中配置 MOSeries 的详细指示。
	- MQMPAX 文件是一个 OSS 压缩文件,它包含所有 OSS 文件。

2. 通过在 TACL 提示处输入下列命令, 将所需文件安装到 OSS 文件系统:

PINSTALL -rvf/G/vol/subvol/mqmpax

 $\vert$  $\vert$ 

 $\begin{array}{c} \hline \end{array}$ 

 $\vert$ 

其中, vol 和 subvol 是您选择用于安装 OSS 文件的卷和子卷。 OSS 文件抽取到 OSS 文件系统上的 /opt/mqm 目录中。

## <span id="page-32-0"></span>第3章 迁移到 MQSeries Compag NSK 版 V5.1

本章显示如何从 MQSeries Tandem NSK 版、版本 2.2.0.1 迁移(升级)到 MQSeries Compaq NSK 版 V5.1。

注: 如果正在未安装任何以前版本的 MQSeries 的系统上安装 MQSeries Compaq NSK 版 V5.1, 则使用第7页的 『 第2章 安装 MQSeries Compaq NSK 版 V5.1 』 中描述的过程。

要迁移到最新版本, 您需要:

- 执行 『开始之前』中描述的任务。这包含停止所有队列管理器、确保在系统上 安装最新的维护修正并备份系统。
- 安装最新版本并重新链接应用程序。这在第18页的『迁移到 MQSeries Compaq NSK 版 V5.1 | 中描述。
- 为需要迁移的每个队列管理器运行 upgmqm 实用程序。
- 通过运行第25页的 『 第4章 验证 MQSeries Compaq NSK 版 V5.1 的安装 』中 描述的验证过程,检查迁移是否正常工作。

#### 开始之前

 $\overline{1}$ 

 $\mathbf{I}$ 

 $\overline{\phantom{a}}$ 

 $\mathbf{I}$ 

开始升级到 MOSeries Compaq NSK 版 V5.1 之前:

- 停止所有队列管理器。使用 endmqm 命令。有关详细信息,请参阅第79页的 『endmqm(终止队列管理器)』。
- 备份当前所有与 MQSeries 链接的 MQSeries 软件、数据库、队列管理器和应用 程序。确保您的备份中包括已经从其缺省位置移动的任何队列文件。
- 检查您的系统是否满足第3页的 『 第1章 规划安装 MQSeries 』 中描述的所有需 求, 是否考虑到第5页的 『 准备安装 』 中列出的所有观点。
- 确保当前正在运行 MQSeries Tandem 版 V2.2.0.1, 所有应用程序都在这个级别 上工作并且已经安装了最新的维护修正 (PTF U473441)。如果不能确定在系统上 正在运行何种版本, 请参阅第18页的 『 查询服务级别 』, 获取关于如何找出运 行版本的指导。

#### <span id="page-33-0"></span>查询服务级别

 $\overline{\phantom{a}}$ 

I

 $\overline{1}$ 

 $\mathbf{I}$ 

 $\overline{\phantom{a}}$ 

 $\overline{1}$ 

 $\overline{1}$  $\overline{1}$ 

J.

要在 Compaq NSK 系统上查找已安装的 MQSeries 的当前级别, 请阅读 ZMOSSYS.MEMOPTF 文件并杳找 CSD 历史的第一项。该行应该包含文本 PTF U473441。如果 PTF 号不同, 则表明您没有安装最新的 PTF。

除了检查 MEMOPTF 文件外,还要对 MOSRLLIB 目标码(在 ZMOSSYS 子卷 中)运行 VPROC。绑定程序时间戳记 120CT2000 03:10:30 或以后的时间戳记表 明安装了 PTF U473441。

#### 迁移到 MQSeries Compag NSK 版 V5.1

要从 MOSeries Tandem NSK 版, 版本 2.2.0.1 迁移到 MOSeries Compaq NSK 版  $V5.1:$ 

- 1. 以 MQM 组中执行了版本 2.2.0.1 安装的用户身份登录。( 在版本 2.2.0.1 中, 该用户缺省为 MOM.MANAGER。)如果您在 MOM 组中没有用户标识、则创 建一个.
- 2. 运行 RESTORE 命令,将安装实用程序 instmqm 从磁带恢复到安装子卷。例 切:

RESTORE <tape device>, \$\*.install.\*, MAP NAMES \$\*.\*.\* to \$vol.subvol.\*, NOUNLOAD, LISTALL, MYID

其中,\$vol.subvol 是要恢复和使用 instmqm 实用程序的卷和子卷。

- 3. RESTORE 命令完成之后, 验证没有错误且已正确恢复了 instmqm。
- 4. 通过在 TACL 提示处输入 instmqm 来运行安装实用程序。(有关 instmqm 命令的描述,请参阅第81页的 『instmqm(安装 MOSeries Compaq NSK 版)』。)安装实用程序从磁带装入剩余软件。
- 5.在安装进程期间出现一系列提示。当要求您选择安装类型时,请选择"升级" 洗项 这里是升级安装的示例:

```
$AUDIT1 INSTALL 79> instmqm
$AUDIT1 INSTALL 79..
IBM MQSeries for Compaq NSK, Version 5.1
Installation and License update program.
\Theta(#) Licensed Materials - Property of IBM 5724-A39
(C) Copyright IBM Corp. 1993, 2001 All Rights Reserved
US Government Users Restricted Rights - Use, duplication
or disclosure restricted by GSA ADP Schedule Contract with IBM Corp.
Product installation selected...
You may stop the installation by entering
"quit" at any prompt.
Where there is a default for a parameter, you may
select it by pressing the Enter key on its own.
Phase 1: Collection of license information
License information
Enter the system type that you are licensed for.
The following system types are recognized:
CLX/R
CLX800
K100
K120
K200
CYCLONE
CLX2000
K1000
K2000
S74
S740
S7000
S7400
K10000
K20000
S70000
S72000
S74000
OTHER
There is no default value for this parameter.
```
图 2. 用于迁移到 MQSeries Compaq NSK 版的脚本 (1/4)

|

| | |

<span id="page-34-0"></span>| | | | | | | | | | | | | | | | | | | | | | | | | | | | | | | | | | | | | | | | | | | | | |

Please enter your selection: s7000

Will you be installing from tape or from an archive file? Enter TAPE or ARCHIVE. The default value for this parameter is "TAPE"

Please enter the selection: tape

Enter either a local or remote tape device name. The device name entered will be validated by opening it. If the device cannot be opened you will be given the opportunity to correct the name. There is no default value for this parameter.

Please enter the tape device: \$MARA1

Enter the name of your spooler process.(eg: \$S ) Do not enter the spooler location. The name entered will be validated by opening it. If the spooler cannot be opened you will be given the opportunity to correct the name. The default value for this parameter is "\$S"

Please enter the spooler name: \$s

Select the type of installation to be performed. The following options are available: SCRATCH - a from scratch installation UPGRADE - an upgrade from the latest service level of MQSeries V2.2.0.1 The default value for this parameter is "SCRATCH"

Please enter the type of installation: upgrade

Enter the volume that you installed MQSeries on. Enter the volume name in the format "\$VVVVVVV". The default value for this parameter is "\$SYSTEM"

图 2. 用于迁移到 MQSeries Compaq NSK 版的脚本 (2/4)

|

| | |

| | | | | | | | | | | | | | | | | | | | | | | | | | | | | | | | | | | | | |
Please enter the volume: \$audit1

Indicate the name of the MQSeries Initialization file. This file is usually called MQSINI Enter this in the format "\$Vol.Subvol.Filename". The default value for this parameter is "\$AUDIT1.ZMQSSYS.MQSINI". Please enter the fully qualified name of the MQSeries Initialization file. \$audit1.zmqssys.mqsini

Enter the subvolume on \$AUDIT1 containing the MQSeries executables. Enter the subvolume name in the format "VVVVVVVV". The default value for this parameter is "ZMQSEXE"

Please enter the subvolume: \$audit1

Verifying latest service level of V2.2.0.1 is present...

Presence of PTF U473441 has been verified. Installation proceeding. Do you wish to install the OSS pax files? Enter YES or NO. The default value for this parameter is "NO"

Please enter your choice: yes

Enter the subvolume on \$AUDIT1 where you want the PAX Files put. Enter the subvolume name in the format "VVVVVVVV". The default value for this parameter is "ZMQSPAX"

Please enter the subvolume:

|

| | |

| | | | | | | | | | | | | | | | | | | | | | | | | | | | | | | | | | | | | | | | | | | | | |

Select the language to be used for administration messages. The following languages are available: ENUS US English ESES Spanish FRFR French DEDE German ITIT Italian JAJP Japanese KOKR Korean PTBR Brazilian Portuguese ZHCN Simplified Chinese ZHTW Traditional Chinese The default value for this parameter is "ENUS"

图 2. 用于迁移到 MQSeries Compaq NSK 版的脚本 (3/4)

Please enter the language: enus License information updated successfully License verified. Tape device for installation: \$MARA1 Spooler name:  $$S$ Volume for installation: \$AUDIT1 Subvolume for executables: \$AUDIT1 Language for messages: ENUS Install OSS PAX files to: ZMQSPAX This is an upgrade to a prior V2.2.0.1 installation. The existing MQSeries Initialization file is \$AUDIT1.ZMQSSYS.MQSINI Beginning to restore files to \$AUDIT1. Verify that the installation media is present and online in device \$MARA1. Enter "YES" when ready. Ready to restore? (yes or quit): Restoring product to \$AUDIT1... Finished restoring files. If the summary information indicates a potential error, review the 2 spooler jobs named  $#instmym$ , and if necessary, repeat the installation. Relinking native executables... Securing files...

Finished securing files. Updating MQSINI file =\$AUDIT1.ZMQSSYS.MQSINI... Finishedupdating MQSINI file \$AUDIT1.ZMQSSYS.MQSINI Creating message file... Finished creating message file. Installation complete.

图 2. 用于迁移到 MQSeries Compaq NSK 版的脚本 (4/4)

6. 迁移完成,有关如何迁移应用程序和消息的描述,请参阅『迁移消息文件、配 置文件和应用程序』。

# **迁移消息文件、配置文件和应用程序**

| |

| | |

| | | | | | | | | | | | | | | | | | | | | | | | | | | | | | |

| | | | | | | | |

 $\overline{1}$ 

要继续从 V2.2.0.1 迁移到 MQSeries Compaq NSK 版 V5.1, 需要:

- 使用 upqmqm 命令升级个别队列管理器。upqmqm 命令调用的实用程序将进 展消息发送到启动它的终端。完成之后, 队列管理器将用于该版本。将新版本 5.1 属性设置为其缺省值。可以用常规方法改变它们。有关 upgmqm 的详细信 息, 请参阅第87页的 『[upgmqm](#page-102-0) (升级 V2.2.0.1 队列管理器) 』。
- 将所有版本 2.2.0.1 的应用程序和版本 5.1 的头文件和库一起重新编译并重新绑 定。

# 恢复以前的备份版本

I

 $\overline{\phantom{a}}$ 

 $\overline{\phantom{a}}$ 

I

如果新的 MQSeries 版本 5.1 环境与现有的应用程序之间存在问题, 建议通过恢复 以前的备份来回复到以前版本的 MOSeries。

要重新安装 MQSeries Compaq NSK 版, 版本 2.2.0.1 的备份版本:

- 1. 删除所有已迁移的配置文件、消息文件和应用程序。
- 2. 运行 RESTORE 命令来恢复备份版本。例如:

RESTORE <tape device>, \$\*.zmqs\*.\*, MAP NAMES \$\*.\*.\*<br>to \$vol.\*.\*, NOUNLOAD, LISTALL, MYID

其中, \$vol 是要恢复 MQSeries 系统的卷。

注: 在这个示例中, RESTORE 命令将只恢复 MQSeries 产品文件 (程序和配置 文件)。要恢复备份队列管理器,必需使用包括已备份的所有子卷和文件 的 RESTORE 命令, 并确保恢复到尝试迁移前的位置。

# □ 第4章 验证 MQSeries Compaq NSK 版 V5.1 的安装

 $\overline{1}$ 

 $\mathbf{I}$ 

 $\overline{1}$ 

 $\overline{1}$ 

 $\overline{\phantom{a}}$ 

 $\mathbf{I}$ 

 $\overline{1}$ 

 $\overline{1}$ 

 $\mathbf{I}$ 

 $\mathbf{I}$ 

 $\mathbf{I}$  $\overline{1}$  安装 MOSeries Compaq NSK 版 V5.1 及其样本组件之后, 可以使用下列过程来 验证安装是否成功。

完成验证测试后, 可以使用第27页的 『 验证过程之后清除 』中的步骤来除去队列 管理器并保留一个"干净的"系统。

# 开始之前

- 开始验证讨程之前:
- 确保以 MQM 组的成员登录。
- 确保主终端暂停。
- 确保 TM/MP (TMF) 正在运行。
- 建议设置环境变量 PMSEARCH.
- 确保设置了 PARAM MQDEFAULTPREFIX。

# 验证讨程

要验证 MQSeries Compaq NSK 版 V5.1 的安装是否正确, 可以使用 crtmqm 命 令创建一个队列管理器。下列指令将名称 QMNAME 用于队列管理器。当创建您 自己的队列管理器时, 用适当的名称替换每次出现的 OMNAME。

- 注: 队列管理器名在网络中必须是唯一的。而且、这些步骤中的所有命令和对象 名以及大多数参数都是区分大小写的。
- 1. 使用 crtmqm 命令创建名为 QMNAME 的队列管理器。例如, 输入:

crtmgm -n \$QMNA -o \$TRMG.#A -s \$QMSS -v \$M01Q QMNAME

crtmam 命令需要 PATHMON 讲程、缺省状态服务器讲程和缺省队列服务器 进程的进程名、用于队列管理器。在系统中、这些进程名必须是唯一的。

它还需要主终端的名称。该主终端必须是暂停的。

在队列管理器名称的前面, 必须输入下列洗项:

PATHMON 进程名  $- n$ 

- o 主终端(必须是暂停的)
- s 状态服务器进程名
- v 队列服务器进程名

有关 [crtmqm](#page-88-0) 命令和选项的详细描述, 请参阅第73页的 『crtmqm (创建队列管 理器)。

2. 使用 strmqm 命令启动队列管理器。例如,输入:

strmqm QMNAME

| |

| |

| |

| | | |

 $\overline{1}$ 

| | strmqm 命令在队列管理器启动后并准备接受连接请求时返回控制。

3. 输入以下命令来启用 MQSC 命令:

runmqsc QMNAME

4. 定义本地队列(在这个例子中, 名为 ORANGE.LOCAL.QUEUE)。

DEFINE QLOCAL (ORANGE.LOCAL.QUEUE)

现在您已定义了名为 QMNAME 的缺省队列管理器和名为 ORANGE.LOCAL.QUEUE 的队列。

5. 从 RUNMOSC 退出。

要测试队列和队列管理器、可使用样本 amqsput (将消息放入队列)和 amqsqet (从队列获得消息).

1. 输入以下命令:

AMQSPUT ORANGE.LOCAL.QUEUE QMNAME

- 2. 输入一些消息文本并按 Enter 键。 现在,您的消息在队列中并显示命令提示。
- 3. 要从队列获得消息, 可输入:

AMQSGET ORANGE.LOCAL.QUEUE QMNAME

样本程序启动、显示您的消息、样本结束并显示命令提示。

# <span id="page-42-0"></span>验证过程之后清除

注: 删除队列管理器不会删除安装。即使先前执行过, 但仍可以使用这一过程。

1. 使用以下命令停止队列管理器:

endmqm QMNAME

2. 使用以下命令删除队列管理器:

dltmqm QMNAME

这个命令删除队列管理器及其相关对象。

# 第5章 故障排除

如果安装不成功或者命令无法正常运行, 请考虑下列因素:

• 您是否正确地输入命令?

再次尝试运行一条或多条命令。这些命令和大多数参数都是区分大小写的。如 果用大写字体名创建队列管理器、那么在任何引用该队列管理器的命令上以大 写字体指定该名称。例如,如果创建名为 QMNAME 的队列管理器,则不能使 用 'qmname' 或 'QMname'

如果输入不存在的队列管理器的名称, 则显示消息 MQSeries 队列管理器不存 在。

- 您是否有足够的磁盘空间或内存来运行验证? 检查任何错误消息中的指示。如果返回错误消息"AMQ7065 磁盘空间不足", 请 使用 dsap 实用程序显示目录卷上的空闲空间。如果空闲空间不足, 可选择另一 个卷来创建队列管理器或释放现有卷上的一些空间。
- 您是否有运行命令的必要权限? 检查您是否仍以 MQM 组的成员登录并定义了一个有效主体。
- 您在 crtmqm 命令中指定的主终端是否正确?
- 主终端是否暂停?
- 对 crtmqm 命令指定的 PATHMON、缺省状态服务器和队列服务器进程名在系 统中是否唯一?

有关更多的故障排除提示, 请参阅 MQSeries for Compaq NSK V5.1 System Administration Guide 中的 "Problem Determination" 章节。

|

# **Z6B }% MQSeries** |

|

| | | |

| | 除去 MQSeries 之前请完成下列操作:

- 停止所有 MQSeries 应用程序。
- 停止所有通道并使用 endmqm 命令完全终止所有队列管理器。
- 使用 dltmqm 命令删除队列管理器。

要从 Compaq NSK 系统除去 MQSeries 产品, 使用 purge 命令删除 ZMQS\* 子 卷中的所有文件。

# 第2部分 MQSeries 入门

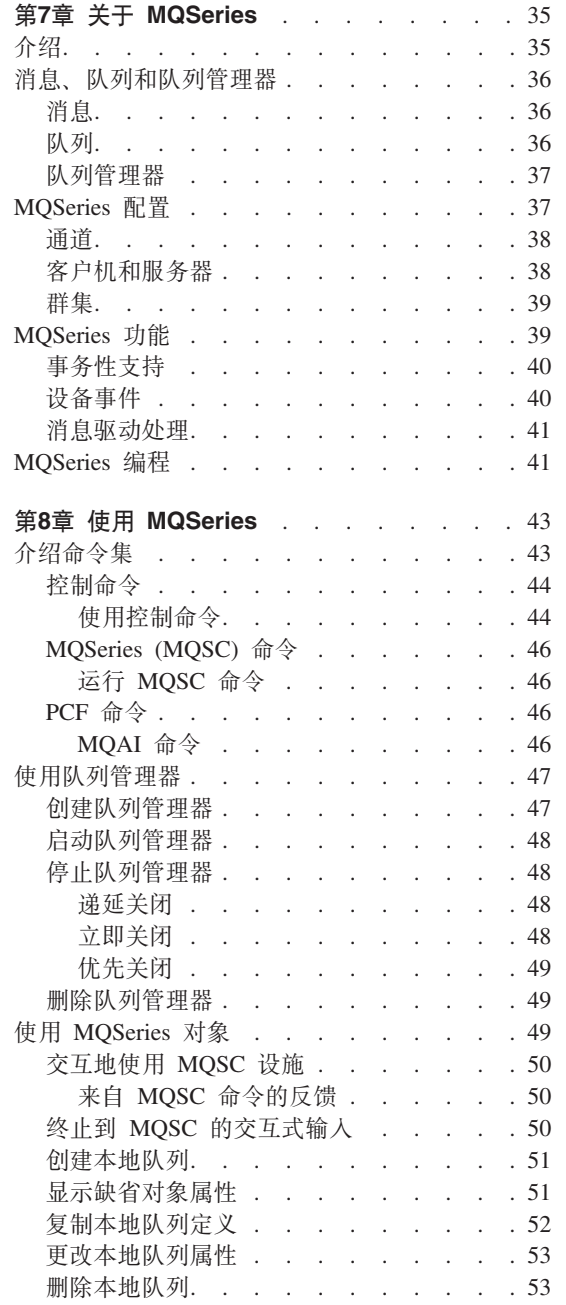

 $\mathsf I$ 

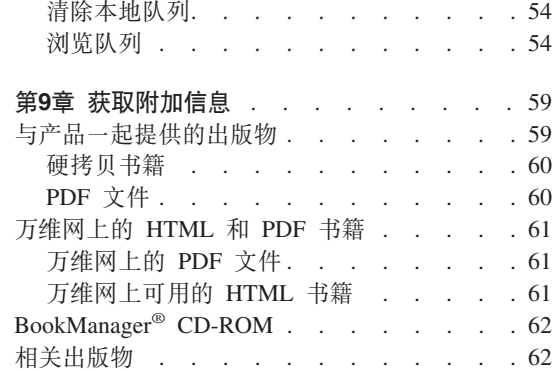

 $\overline{1}$  $\overline{1}$  $\overline{1}$  $\overline{\phantom{a}}$  $\overline{\phantom{a}}$  $\begin{array}{c} \hline \end{array}$  $\overline{1}$  $\overline{\phantom{a}}$  $\overline{1}$ 

# <span id="page-50-0"></span>**Z7B XZ MQSeries**

 $\Lambda$ 章介绍了 IBM® MQSeries。它描述了基本功能以及与操作系统的关系、应用程 序和其它中间件产品。它包含下列部分:

- $\cdot$   $\;$   $\;$   $\uparrow$   $\uparrow$   $\uparrow$   $\uparrow$
- 第36页的"消息、队列和队列管理器"
- 第37页的 『[MQSeries](#page-52-0) 配置』
- 第39页的 『MOSeries 功能』
- 第41页的 『[MQSeries](#page-56-0) 编程』

## 介绍

MOSeries 是一个通信系统, 它在各种广泛的硬件和软件平台之间提供确保的、异 步的、一次性数据发送。

这些特性使得 MQSeries 成为应用程序间通信的理想基础结构,并成为一个正确的 解决方案,不论这些应用程序是在同一台机器上运行还是在由一个或多个网络分 隔的不同机器上运行。

MQSeries 支持所有重要的通信协议, 另外还提供在使用不同协议的网络之间的路 由。MOSeries 网桥和网关产品允许简单访问(很少或不需编程)许多现有系统和 应用程序环境--例如, Lotus Notes®、web 浏览器、Java 小应用程序以及许多其它 系统和应用程序环境。

确保的传递能力反映为许多在 MQSeries 中内建的功能可以确保不会因为基本系统 或网络结构故障而丢失数据。确保的传递能力使得 MOSeries 形成了关键通信系统 的主干,并被受托传递重要数据。在某些适当的场合也可提供您选择健壮性稍低 的服务质量。例如,可能在一些环境中,您会需要更快速的传递,而对可信传递 方面强调较少。

MQSeries 中的异步处理支持是指在发送和接收应用程序之间的数据交换是与时间 无关的。这允许发送和接收应用程序相互分离、这样发送方就可以继续处理、而 不需要等待接收器确认其已接收到数据。实际上、在发送数据时目标应用程序甚 至不需要运行。同样,在传送数据时,可以不使用发送方和接收器之间的网络路 径.

一次性传递数据是一个重要的考虑因素,特别是在金融和商业应用程序中, 您肯 定不希望从一个帐户中移动大量钱款至另一帐户的请求重复发生。

# <span id="page-51-0"></span>消息、队列和队列管理器

在 MOSeries 中需要理解的三个基本概念是:

- 消息
- 队列
- 队列管理器

# 消息

消息就是对使用它的应用程序有意义的字节串。消息是用来从一个应用程序传送 数据至另一个应用程序(或同一应用程序中的不同部分) 应用程序可以在同一个 平台或不同的平台上运行。

MOSeries 消息有两部分; 应用程序数据和消息描述符。应用程序数据的内容和结 构由使用数据的应用程序来定义。消息描述符标识了该消息,并包含其它控制信 息、如消息类型以及由发送应用程序为消息指定的优先级。

# 队列

队列是存储消息的数据结构。由应用程序或队列管理器将消息放入队列或从队列 中取出、是它的一些常规操作。

队列对于使用它们的应用程序来说是独立存在的。队列可存在于主存储器(如果 它是临时的)、磁盘或相似的辅助存储器(如果必须保留以备恢复的话),或同 时在这两处(如果它正在使用,且必须保留以备恢复)。每个队列都属于一个队列 管理器、它负责维护队列。队列管理器将接收到的消息放入合适的队列中。

队列可以在本地系统上存在、这种情况下它们称为本地队列、也可以在另一个队 列管理器上存在, 这种情况下它们称为远程队列。

应用程序发送消息至队列,并从队列中接收消息。例如,一个应用程序可以将消 息放入队列,而另一个应用程序可以从相同队列中取出消息。

每个队列都有一些队列属性、它们确定了在应用程序引用队列时将执行的操作。 属性表明:

- 应用程序是否可以从队列中检索消息 (允许取出)。
- 应用程序是否可以将消息放入队列中(允许放入)。
- 访问队列是由一个应用程序独占还是在应用程序间共享的。
- 可同时在队列上存储的最大消息数(最大队列深度)。

• 可放入队列的消息的最大大小 ( 最大消息大小 )。

# <span id="page-52-0"></span>**SP\mw**

队列管理器为应用程序提供了排队服务, 并管理属于它的队列。它确保:

- 根据接收到的细节更改对象属性。
- 当发生适当情况时, 产生特殊事件(例如设备事件或触发器事件)。
- 按照应用程序的请求将消息放入正确队列。如果不能完成、则将通知应用程序 并给出适当的原因码。

每个队列都属于一个单一队列管理器,对于那个队列管理器来说它是本地队列。 与应用程序连接的队列管理器被认为是该应用程序的本地队列管理器。对于该应 用程序、属于本地队列管理器的队列是本地队列。远程队列是属于另一个队列管 理器的队列。远程队列管理器是非本地队列管理器的任何其它队列管理器。远程 队列管理器可存在于网上的一个远程机器上、或者存在于与本地队列管理器相同 的机器上。MQSeries 支持同一台机器上的多个队列管理器。

# **MQSeries** 配置

最简单的配置是 MOSeries 安装在一台机器上并创建了一个队列管理器。该队列管 理器允许定义队列。这样本地应用程序就可以使用这些队列交换消息。

通过应用程序与另一个队列管理器管理的队列之间进行通信需要定义消息通道。 不需要定义直接到目标队列管理器的通道,适当的做法通常是仅定义至下一个转 接点(即中间队列管理器)的通道。对该队列管理器可用的消息通道将被用于传 说消息至目标队列管理器(或至下一个转接点)。

使用客户机/服务器结构可以创建更复杂的配置。MOSeries 产品可以作为与 MQSeries 客户机连接的 MQSeries 服务器使用。客户机和服务器不需要在同一平 台上。MQSeries 支持广泛的各种客户机平台。MQSeries 产品通常会包含各种平台 的客户机。附加的 MQSeries 客户机可从 MQSeries Web 站点获得。

在客户机 / 服务器配置中, MQSeries 服务器为客户机以及所有本地应用程序提供 消息传递和排队服务。客户机通过客户机的专用通道(也叫做客户机通道)连接 到服务器。这是一个符合成本效益的部署方法,因为仅使用一个 MOSeries 服务器 产品副本,服务器就可支持几百个客户机,但是无论何时运行客户机上的 MOSeries 应用程序、客户机通道都必须持续可用。这与某些消息通道不需要持续可用就可 支持在服务器上运行的 MOSeries 应用程序相反。

有关详细信息, 请参阅第38页的『通道』。

# <span id="page-53-0"></span>**MQSeries** 配置

MQSeries 还支持群集概念以简化设置和操作。群集是一个命名的队列管理器集合, 并且任何一个队列管理器都可以不属于群集、属于一个或多个这样的群集。群集 中的队列管理器可以存在于相同或不同机器上。

使用群集有两个主要的好处:

- 1. 在一个群集中的成员之间进行通信是非常简单的、特别是因为交换消息所需的 通道是根据需要自动定义和创建的。
- 2. 参与队列管理器中的一些或全部队列可被定义为群集队列, 这样可以使得它们 自动被群集中的所有其它队列管理器知晓并使用。

有关详细信息, 请参阅第39页的『群集』。

#### **(@**

通道为队列管理器提供了通信路径。有两种类型的通道: 消息通道和 MQI 通道。

消息通道提供了在相同平台或不同平台上两个队列管理器之间的通信路径。消息 通道是用于从一个队列管理器至另一个队列管理器发送消息、同时使得应用程序 避免了基本网络协议的复杂性。消息通道只可单向发送消息,如果在两个队列管 理器间需要双向通信, 则需要两个消息通道。

客户机通道(也称为 MQI 通道)将 MQSeries 客户机连接到服务器机器上的队列 管理器,并且是双向的。

如果要阅读有关通道的更多信息, 以及 MQSeries 如何使用它们在网络中跨越各种 系统进行通信,请参阅 MOSeries Intercommunication一书。

# 客户机和服务器

MOSeries 支持 MOSeries 应用程序的客户机 / 服务器配置。

*MOSeries* 客户机是 MOSeries 产品的一部分, 它安装在机器上, 接受来自应用程 序的 MQSeries 调用并将它们传递给 *MQSeries 服务器* 机器。在那里它们由队列 管理器处理。典型地,客户机和服务器驻留在不同机器上,但它们可以同处在一 台机器上。

MOSeries 服务器是为一个或多个客户机提供排队服务的队列管理器。所有 MQSeries 对象 (例如队列) 都仅存在于队列管理器机器上 (即 MQSeries 服务器 机器上)。服务器也可以支持本地 MOSeries 应用程序。

MOSeries 服务器与普通的队列管理器之间的差别在于 MOSeries 服务器可支持 MQSeries 客户机, 并且每个 MQSeries 客户机应用程序与 MQSeries 服务器之间 都有一个专用的通信链路。

注: MQSeries Compaq NSK 版只运行服务器。不存在 MQSeries 客户机 Compaq NSK 版

有关客户机支持的更多信息, 请参阅 MOSeries 客户机一书。

#### 群集

<span id="page-54-0"></span> $\overline{\phantom{a}}$  $\overline{1}$ 

 $\overline{1}$ 

群集是一个命名的队列管理器集合。

群集需要群集内的至少一个队列管理器被定义为资源库 (即存放共享群集信息的地 方)。更典型的做法是, 通常指定两个或更多个资源库以提供在系统出现故障时的 持续可用性。MQSeries 确保资源库中的信息保持同步。

由于 Compaq NSK 平台的缺省容限设计, 它可以作为群集的高度可靠的资源库。

当队列被定义为群集队列时, 它可被认为是公用队列, 因为它可以被群集中的其 它队列管理器自由使用。这与非群集队列不同、非群集队列仅当它们的本地定义 可用时,才可访问。因此,非群集队列具有专用队列的特性,仅可由那些已经配 置为知道它们的队列管理器来访问。

在相同群集中具有相同名称的公用队列被认为是等价的。如果消息被发送至该队 列名称, MQSeries (缺省情况下) 将使用一个负载均衡算法将它发送到其中的任 何一个。如果您不希望发生这一情况,可以在地址中使用队列管理器和队列名 称、这就迫使消息被发送到特定的队列管理器。或者、可使用另一种实现方法来 替换负载均衡例程。这就是典型的 MQSeries 行为, 其中有许多示例表明标准行为 可以更改、方法是在为该目的设计的出口中实现用户代码。

在 MQSeries Queue Manager Clusters 一书中有完整的说明。

# MQSeries 功能

MQSeries 可用来创建许多不同类型的解决方案。其中一些采用了平台支持或网桥 和网关能力,用一种集成方法连接至现存的系统,或允许新建应用程序从现存的 系统中抽取信息、或与现存系统交换信息。其它一些解决方案支持商业应用程序 服务器、在其上 MOSeries 应用程序的中央池可以跨网络管理发送的工作。可以支 持工作流方案的复杂的信息路由选择。"发布 / 订阅"或"发送即忘"是使用不 同消息流的其它应用程序方案。可以使用 MQSeries 的能力和灵活性建立负载均衡 和热备用系统, MQSeries 包括了许多支持这些不同方案的特定功能。

请参阅 MQSeries 应用程序设计指南以获取关于编写 MQSeries 应用程序的更多信 息

| |

## <span id="page-55-0"></span>喜务性支持

应用程序可能需要将一组更新组合成一个工作单元。这些更新通常是逻辑相关 的,并且都必须成功以保持数据完整性。如果在组中的一个更新成功而另一个失 败、那么数据完整性可能会丢失。

注: MQSeries 系列产品支持事务性消息传递, 但是 MQSeries Compaq NSK 版中 的事务性支持依靠 Compaq NSK 自己的 TM/MP 来维护事务的完整性。

工作单元成功完成后就提交。此时、所有在工作单元内所做的更新都将变成永久 的并且是不可逆的。或者,如果工作单元失败了,所有更新都被逆序恢复。同步 点协调是工作单元用来提交或逆序恢复完整性的进程。

提交和逆序恢复是作为 Compaq NSK 上的 "TM/MP 事务"环境的一部分提供的。

#### 设备事件

可以使用 MQSeries 设备事件来监控队列管理器的操作。

设备事件可以在队列管理器检测到一组预定义的情况发生时生成称为事件消息的 特殊消息。例如, 在以下情况时将生成队列满事件消息: 对于指定队列启用了 "队列满"事件; 应用程序发出 MQPUT 调用在队列中放入消息; 并且由于队列已 满引起调用失败。

其它条件也可以引起设备事件, 包括:

- 达到队列中消息数的预定义极限
- 在指定时间内队列没获得服务
- 启动或停止的诵道实例

如果将事件队列定义为远程队列。则可将所有事件队列放入单个队列管理器中 (对于那些支持设备事件的节点)。然后,可以从单个节点使用生成的事件监控队 列管理器的网络。

MQSeries 设备事件分为下列几种:

#### **SP\mwB~**

这些事件与队列管理器中的资源定义有关。例如、如果应用程序尝试打开 队列, 但关联的用户标识没有经过授权执行该操作, 将生成队列管理器事 件.

#### 性能事件

这些是在资源达到阈值条件时将产生的通知。例如, 达到队列深度极限, 或者按照 MOGET 请求, 在预先定义的时间内未对队列进行服务。

#### <span id="page-56-0"></span>**通道事件**

这些事件是由通道报告的,作为操作期间检测条件的结果。例如,在通道 实例停止时产生一个通道事件。

## **{"}/&m**

当消息到达队列后,它们可以使用一种称为触发的机制来自动启动应用程序。如 果必要的话, 应用程序可在处理完消息后停止。

## **MQSeries** 编程

| | | 可以使用各种编程语言和风格来开发 MQSeries 应用程序。根据 MQSeries 平台的 不同, 支持使用如 Visual Basic, C, C++, Java, COBOL, PL/I 和 TAL 的面向 过程编程和面向对象编程。

MOSeries 功能在逻辑上被分为: 应用程序通常所需的(例如在队列上放入消息) 和管理所需的(例如更改队列或队列管理器定义)。应用程序功能也称为 MQI (消 息队列接口)。管理功能也称为 MQAI (消息队列管理接口)。根据需要, 应用程序 可以混合 MOI 和 MOAI 功能。

管理功能可以通过以下两种途径实现:

- 1. 最通常的是使用 MQAI 语言绑定
- 2. 使用程序化命令格式 (PCF) 将消息发送至管理队列可达到与使用 MOAI 相同 的结果

MQSeries 编程

# <span id="page-58-0"></span>**Z8B 9C MQSeries**

本章介绍了可用于执行 MQSeries 对象的系统管理任务的命令集。它包含:

- 『介绍命令集』
- 第47页的 『 使用队列管理器 』
- 第47页的 『 创建队列管理器 』
- 第48页的 『 启动队列管理器 』
- 第48页的 『停止队列管理器』
- 第49页的 『 删除队列管理器』
- 第50页的 『 交互地使用 MOSC 设施 』
- 第50页的 『 终止到 [MQSC](#page-65-0) 的交互式输入』
- 第51页的 『 创建本地队列 』
- 第51页的 『 显示缺省对象属性 』
- 第52页的 『 复制本地队列定义 』
- 第53页的 『 更改本地队列属性 』
- 第53页的 『 删除本地队列 』
- 第54页的 『 清除本地队列 』
- 第54页的 『 浏览队列』

管理任务包括创建、启动、改变、杳看、停止和删除 MOSeries 对象、例如队列管 理器、队列、进程、通道和名称列表。要执行这些任务、必须从提供的命令集中 选择适当的命令。

# **i\|n/**

 $\overline{1}$ |

MQSeries 提供了用于执行管理任务的下列命令集:

- 控制命令
- MQSC 命令
- PCF 命令
- MOAI (MOSeries 管理器接口)

本节描述了可用的命令集。一些任务可以使用控制命令或 MOSC 命令执行, 但是 另一些任务只能用某一类命令执行。关于不同类型命令集所提供设施的比较、请 参阅 *MQSeries for Compaq NSK V5.1 System Administration Guide*.

# <span id="page-59-0"></span>**MQSeries |n/**

另外:

- 某些 TS/MP (PATHWAY) 命令用于管理目的。
- MQM (消息队列管理) 设施支持某些管理任务。在 MOSeries for Compaq NSK *V5.1 System Administration Guide* 中描述了 MOM

本章介绍 MOSC、PCF 和控制命令集并提供 MOSeries for Compaq NSK V5.1 System Administration Guide 中每个命令集支持的功能的摘要。

# **XF|n**

控制命令分为三类:

- 队列管理器命令, 包括创建、启动、停止和删除队列管理器和命令服务器的命 令。
- 通道命令, 包括启动和终止通道和通道启动程序的命令。
- 实用程序命令,包括与权限管理和转换出口相关的命令。

#### **9CXF|n**

可从 TACL 提示处运行控制命令。命令名是不区分大小写的。(注意,队列管理器 名称却是区分大小写的。)

注: 如果设置别名从 OSS 使用 MQSeries 命令,则它们是区分大小写的。

例如:

| |

|

runmqsc

*MOSeries for Compaq NSK V5.1 System Administration Guide* 解释了每个命令的 语法和目的。

下表包含每个控制命令的概述。可以通过输入带有 -? 或 -h 作为唯一参数的命令 获取任何命令的语法的帮助信息。MQSeries 将列出所选命令的语法。

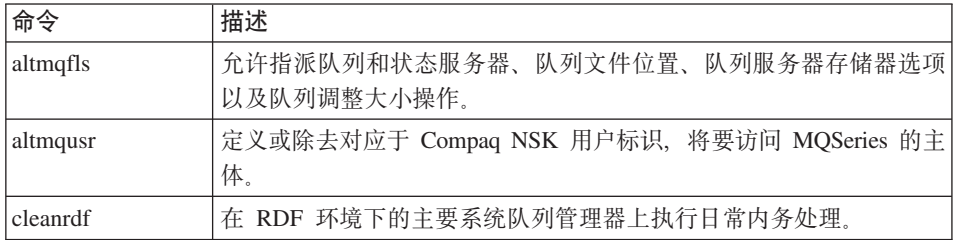

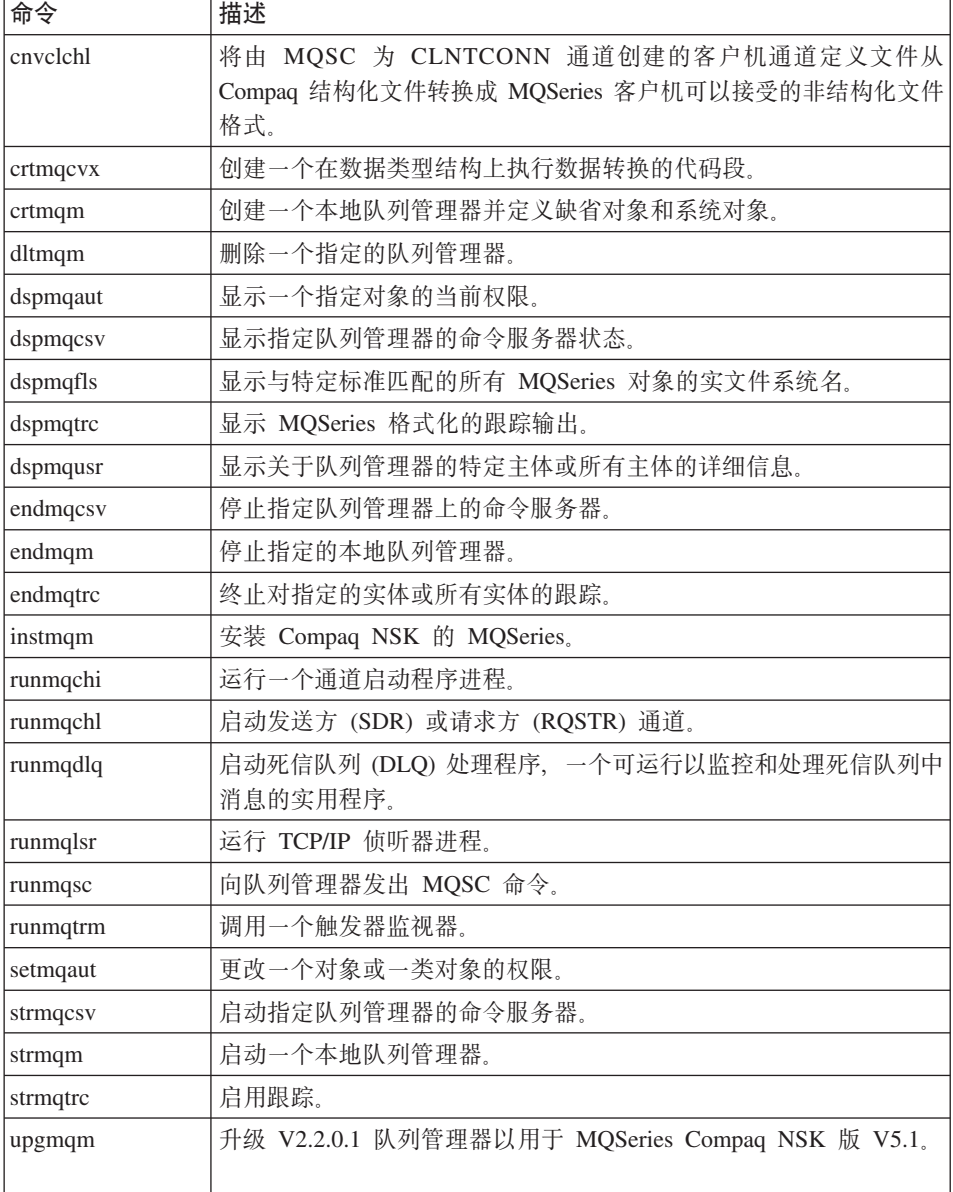

关于语法和控制命令目的详细信息, 请参阅 MQSeries for Compaq NSK V5.1 System Administration Guide.

# <span id="page-61-0"></span>**MQSeries |n/**

# **MQSeries (MQSC) |n**

使用 MQSeries (MQSC) 命令来管理队列管理器对象,包括队列管理器自身、通 道、队列和进程定义、例如、定义、改变、显示或删除一个指定队列的命令。

显示队列时, 使用 DISPLAY QUEUE 命令, 则显示该队列的属性。例如, MAXMSGL 属性指定可以放入队列的消息的最大长度。该命令不显示该队列上的 消息。

关于每个 MQSC 命令的详细信息, 请参阅 MQSeries MQSC 命令参考手册。

#### **K**<br> **K**<br> **MQSC** 命令

通过调用 runmqsc 控制命令来运行 MQSC 命令。可以运行 MQSC 命令:

- 在键盘上交互地输入命令
- 作为来自文本文件的命令序列。

有关使用 MQSC 命令的更详细信息,请参阅 *MQSeries 系统管理*一书。

# **PCF |n**

| | | |

| | | | | | |

 $\mathbf{I}$ 

 $\overline{1}$ 

 $\overline{1}$ 

MOSeries 可编程命令格式 (PCF) 命令允许将管理任务编写为一个管理程序。以这 种方式,您就可以由一个程序创建队列和进程定义并更改队列管理器。PCF 命令涵 盖了由 MOSC 设施提供的相同范围的函数。因而您可编写一个程序以从单个节点 向网络中的任何队列管理器发出 PCF 命令。您可以这种方式集中化和自动化管理 任务。

注: 与 MQSC 命令不同, PCF 命令及其应答是以一种不可读的文本格式表示的。

有关 PCF 数据结构以及如何实现它们的完整描述, 请参阅 MQSeries 可编程系统 管理 一书。

#### **MQAI |n**

MQAI 是 MQSeries 的编程接口, 它使用 C 语言。它使用数据包在 MQSeries 队 列管理器上执行管理任务。数据包允许使用比其它管理接口更简单的方法"可编 程命令格式" (PCF) 来处理对象的特性 (或参数)。

MQAI 提供比使用 MQGET 和 MQPUT 调用更简单的 PCF 操作。可以使用 MQAI 来:

- 实现自管理应用程序和管理工具。
- 简化 PCF 消息的使用。MQAI 是一种管理 MQSeries 的简单方法;不必编写自 己的 PCF 消息, 这样可以避免复杂数据结构的相关问题。
- 更容易地处理错误条件。要从 MQSeries 命令 (MQSC) 取回返回码是很困难的, 但是 MQAI 使处理错误条件变得更加容易。

注: MQSeries Compaq NSK 版 V5.1 仅提供 C 头文件。它不提供 Visual Basic 头文件。关于 MQAI 的详细信息, 请参阅 MQSeries Administration Interface *Programming Guide and Reference.* 

# **9CSP\mw**

<span id="page-62-0"></span>| | |

|

| | | | | | | | 本部分描述如何执行队列管理器上的操作, 例如创建、启动、停止和删除它们。 MQSeries 提供执行这些任务的控制命令。

在对消息与队列执行任何操作之前, 必须至少创建一个队列管理器。

# **4(SP\mw**

下列命令:

- 创建一个名为 saturn.queue.manager 的缺省队列管理器
- 自动创建缺省对象和系统对象
- 指定缺省传输队列名和死信队列名。

crtmqm -q -dMY.DEFAULT.XMIT.QUEUE -n \$MQPW -o \$vhs -s \$MQSS -v \$MQQS -u SYSTEM.DEAD.LETTER.QUEUE saturn.queue.manager

其中:

**-a** 表示这个队列管理器是缺省队列管理器

# **-d MY.DEFAULT.XMIT.QUEUE**

是缺省传输队列的名称。

**-n Pathmon Process Name**

是讲程名

**-o Hometerm**

是主终端名。

**-s Status Server Process**

是状态服务器进程名。

# **-v Queue Server Process**

是队列服务器进程名。

# **-u SYSTEM.DEAD.LETTER.QUEUE**

是死信队列名。

#### **saturn.queue.manager**

是队列管理器名。它必须是在 crtmqm 命令上指定的最后一个参数。

关于这些属性的详细信息,请参阅 MQSeries for Compaq NSK V5.1 System *Administration Guide* 

# <span id="page-63-0"></span>**启动队列管理器**

虽然已经创建了队列管理器,直到启动它时才能处理命令或 MQI 调用。通过输入 下列命今来启动队列管理器:

strmqm saturn.queue.manager

**strmqm** 命令直到已经启动该队列管理器并准备好接受连接请求时才返回控制。

## 停止队列管理器

要 停 止 队 列 管 理 器 、 请 使 用 **end m q m** 命 令 。 例 如 、 要 停 止 名 为 saturn.queue.manager 的队列管理器, 使用命令:

endmqm saturn.queue.manager

## **<sup>第延关闭</sup>**

缺省状态下, 以上命令执行指定的队列管理器的递延关闭。完成递延关闭可能需 要一段时间, 它将等待直到断开所有已连接的应用程序。

使用这种类型的关闭来通知应用程序停止。直到队列管理器停止时, 才返回 endmqm 命令, 直到断开所有应用程序的连接时才会发生这种情况。当等待队列 管理器终止时、endmqm 命令定期向终端报告 "MOSeries 队列管理器正在终止"。

#### **立即关闭**

立即关闭允许完成任何当前的 MQI 调用, 但是任何新的调用都将失败。这种类型 的关闭不等待应用程序从队列管理器断开。使用它作为在递延周期后停止队列管 理器的可选的正常途径。

立即关闭的命令是:

endmqm -i saturn.queue.manager

<span id="page-64-0"></span>优先关闭

注意

直到使用 endmgm 命令停止该队列管理器的所有其它尝试失败后, 才能使 用这种方法。这个方法对于已连接的应用程序可能产生不可预测的结果。

如果立即关闭无效, 则必须采取优先关闭, 指定 -p 标志。例如:

endmqm -p saturn.queue.manager

这将立即停止所有队列管理器代码。

#### 删除队列管理器

要删除名为 saturn.queue.manager 的队列管理器,可以先停止它然后使用下列命 令:

dltmqm saturn.queue.manager

注: 删除队列管理器是一种重要步骤、因为也删除与其关联的所有资源、包括所 有队列及其消息和所有对象定义。

#### 使用 MQSeries 对象

本部分简要描述如何使用 MOSC 命令创建、显示、更改、复制和删除 MOSeries 对 象。

可以交互地使用 MQSC 设施(通过在键盘上输入命令)或者重定向标准输入设备 (stdin) 以从文本文件运行命令序列。两种情况下的命令格式是相同的。这里包含的 示例假设使用交互式方法。

有关使用 MQSC 命令的更详细信息、请参阅 MOSeries 系统管理一书。有关 MQSC 命令的完整描述, 请参阅MQSeries MQSC 命令参考手册。

运行 MQSC 命令前,必须已经创建并启动了要运行该命令的队列管理器。关于详 细信息、请参阅第47页的"创建队列管理器"。

#### <span id="page-65-0"></span>交互地使用 MQSC 设施

要开始交互地使用 MQSC 设施,请使用 runmqsc 命令。打开 TACL 会话并输  $\lambda$ :

 $rummgc$ 

未指定的队列管理器名称;因此将通过缺省队列管理器处理 MQMC 命令。现在, 按需要输入 MOSC 命令,例如:

DEFINE QLOCAL (ORANGE.LOCAL.QUEUE)

必须使用连字符来表示在下列行上的命令是连续的:

- 减号(-) 表示从下列行的开始处继续该命令。
- 加号 (+) 表示从下列行的第一个非空字符处继续该命令。

用非空行的最后一个字符 (不是连字符) 来终止命令输入 还可以通过输入分号 (:) 显式地终止命令输入。(如果偶然在命令输入的最后一行结尾处输入了连字符,这 尤其有用 )

#### 来自 MQSC 命令的反馈

从 MOSC 设施发出命令时,该队列管理器返回操作员消息,该消息确认操作或通 知发生的错误。例如:

AMQ8006: 创建了 MQSeries 队列

AM08405: 在(或靠近)下列命令段的结尾处检测到语法错误: -

第一个消息确认已经创建了队列; 第二个表示产生了语法错误。

将这些消息发送到标准输出设备。如果未正确输入该命令、请参考 MOSeries MOSC 命令参考手册 以获取正确语法。

#### 终止到 MQSC 的交互式输入

要终止 MOSC 命令的交互式输入、请输入 exit 或 quit 或 end 或使用 EOF 字 符 CTRL+Y.

如果从其它源文件(例如,文本文件)中重定向输入,则不必执行该操作,因为 当到达文件的结尾时, 将终止 MQSC。

## <span id="page-66-0"></span>创建本地队列

 $\overline{1}$  $\mathbf{I}$  对于应用程序,本地队列管理器是该应用程序连接的队列管理器,本地队列管理 器管理的队列对于该队列管理器是本地的。

使用 MQSC 命令 DEFINE QLOCAL 来创建本地队列的定义并且还创建一个称为 队列的数据结构。还可以从缺省本地队列的属性中修改队列属性。

将本示例中定义的队列 ORANGE.LOCAL.OUEUE 指定为具有下列属性:

- 启用获取、禁用放入、并且在先进先出 (FIFO) 基础上操作。
- 它是"普通"队列,即不是原始队列或传输队列,它不生成触发器消息。
- 设置它,因此最大队列深度将是 1000 个消息,最大消息长度将是 2000 个字 节。

由下列 MQSC 命令完成该操作:

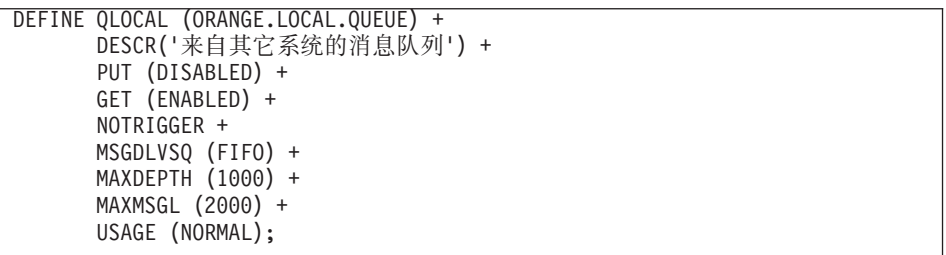

# 注:

- 1. 这些属性中的大部分是与本产品一起提供的缺省值。但是、在这里显示它们是 为了举例说明。如果确认缺省值就是所需值或未被更改,则可以省略它们。还 可以参阅 『显示缺省对象属性』。
- 2. USAGE (NORMAL) 表示这个队列不是启动队列或传输队列。
- 3. 如果在名为 ORANGE.LOCAL.QUEUE 的相同队列管理器上已有本地队列, 则 该命令失败。如果要覆盖队列的现有定义, 请使用"替换"属性, 也可以参阅 第53页的 『 更改本地队列属性 』。

#### 显示缺省对象属性

定义 MOSeries 对象时, 它将采用许多来自缺省对象的属性, 而不需指定。例如, 定义本地队列时, 该队列将从缺省本地队列(称为

SYSTEM.DEFAULT.LOCAL.QUEUE)中继承定义中您省略的属性。创建缺省队 列管理器时、将自动创建缺省本地队列。想知道这些属性的确切内容、请使用下 列命令:

<span id="page-67-0"></span>DISPLAY QUEUE (SYSTEM.DEFAULT.LOCAL.QUEUE)

注: 这个命令的语法与相应的 DEFINE 命令的语法不同。

可以通过分别指定它们来有选择地显示属性。例如:

```
DISPLAY QUEUE (ORANGE.LOCAL.QUEUE) +
        MAXDEPTH +
        MAXMSGL +
        CURDEPTH;
```
这个命令显示了下列三个指定的属性:

AMQ8409: 显示队列详细信息。 QUEUE (ORANGE.LOCAL.QUEUE) MAXDEPTH (1000) MAXMSGL (2000) CURDEPTH(0)

CURDEPTH 是当前队列深度; 即, 队列上的消息数。显示这个属性很有用, 因为 通过监控该队列深度可以确保该队列不变满。

# 复制本地队列定义

可以使用 DEFINE 命令上的 LIKE 属性来复制队列定义。

例如:

```
DEFINE QLOCAL (MAGENTA.QUEUE) +
       LIKE (ORANGE.LOCAL.QUEUE)
```
这个命令创建的队列的属性与原始队列 ORANGE.LOCAL.QUEUE 相同,与系统缺 省本地队列的属性不同。

还可以使用这种格式的 DEFINE 命令来复制队列定义, 但是对于原始属性要进行 一个或多个更改。例如:

```
DEFINE QLOCAL (THIRD.QUEUE) +
       LIKE (ORANGE.LOCAL.QUEUE) +
       MAXMSGL(1024);
```
<span id="page-68-0"></span>这个命令将队列 ORANGE.LOCAL.QUEUE 的属性复制到队列 THIRD.QUEUE, 但是指定新队列上的最大消息长度为 1024 个字节, 而不是 2000。

注:

- 1. 使用 DEFINE 命令上的 LIKE 属性时、只复制该队列的属性。不复制队列上 的消息。
- 2. 如果定义本地队列而不指定 LIKE, 则它与下列操作相同:

DEFINE LIKE (SYSTEM.DEFAULT.LOCAL.OUEUE)

#### 更改本地队列属性

可以用两种方法更改队列属性,使用 ALTER QLOCAL 命令或带有 REPLACE 属 性的 DEFINE QLOCAL 命令, 在第51页的 『 创建本地队列』, 定义了队列 ORANGE.LOCAL.OUEUE 假设, 例如要将本队列上的最大消息长度增加到 10000 个字节。

• 使用 ALTER 命令:

ALTER QLOCAL (ORANGE.LOCAL.QUEUE) MAXMSGL(10000)

本命令更改最大消息长度这一单个属性; 其它所有属性保持相同。

• 使用带有 REPLACE 洗项的 DEFINE 命令, 例如:

DEFINE QLOCAL (ORANGE.LOCAL.QUEUE) MAXMSGL(10000) REPLACE

本命令不仅更改最大消息长度, 还更改已给定缺省值的其它所有属性。该队列 现在启用放入, 但是以前放入是禁止的。缺省情况下启用放入, 如队列 SYSTEM.DEFAULT.LOCAL.QUEUE 所指定的, 除非已对它进行更改。

如果减小现有的队列上的最大消息长度,不影响现有的消息。但是,任何新消 息都必须符合新标准。

#### 删除本地队列

使用 MOSC 命令 DELETE QLOCAL 来删除本地队列. 如果队列上有未提交的 消息,则不能删除该队列。但是,如果该队列有一个或多个已提交的消息并且没 有未提交的消息, 则只有指定 PURGE 选项才能删除它。例如:

<span id="page-69-0"></span>DELETE QLOCAL (PINK.QUEUE) PURGE

指定 NOPURGE 而不是 PURGE、确保如果该队列包含任何已提交的消息、则不 能删除它。

# 清除本地队列

要从名为 MAGENTA.QUEUE 的本地队列中删除所有消息,请使用如下命令:

CLEAR QLOCAL (MAGENTA.QUEUE)

如果出现下列情况, 则无法清除队列:

- 存在用同步点放入队列的未提交的消息
- 当前, 应用程序已打开该队列。

# 浏览队列

MQSeries Compaq NSK 版提供了实现查看队列上的消息内容的样本队列浏览器。 以源码和可运行的模块形式提供了浏览器。缺省情况下,该文件名称和路径为: 源码 \$SYSTEM.ZMQSSMPL.AMQSBCG0 可执行文件 \$SYSTEM.ZMQSSMPL.AMQSBCG

样本采用两个参数: 队列名

队列管理器名称

例如, SYSTEM.ADMIN.RESPQ.tpp01。 例如,snooker。

例如:

AMQSBCG SYSTEM.ADMIN.RESPQ.tpp01 snooker

没有缺省值;两个参数都是需要的。这个命令的典型结果为: AMQSBCG - starts here \*\*\*\*\*\*\*\*\*\*\*\*\*\*\*\*\*\*\*\*\*\*\* MOCONN to snooker MQOPEN - 'SYSTEM.ADMIN.RESPQ.tpp01' MQGET of message number 1 \*\*\*\*Message descriptor\*\*\*\* StrucId : 'MD ' Version : 1 Report : 0 MsgType : 8

```
Expiry : -1 Feedback : 0
  Encoding : 273 CodedCharSetId : 850
  Format : 'AMQMRESP'
  Priority : 5 Persistence : 1
  MsgId: X'414D5120736E6F6F6B657220202020202ED47690071A6D00'
  CorrelId: X'000000000000000000000000000000000000000000000000'
  BackoutCount : 0
  ReplyToQ : '
  ReplyToQMgr : 'snooker '
  ** Identity Context
  UserIdentifier : 'tpp01
  AccountingToken :
  X'0437303730000000000000000000000000000000000000000000000000000000'
 ApplIdentityData : ' '
  ** Origin Context
  PutApplType : '6'
 PutApplName : '
  PutDate : '19941124' PutTime : '11184015'
 ApplOriginData : ' '
 **** Message ****
 length - 268 bytes
00000000: 736E 6F6F 6B65 7220 2020 2020 2020 2020 'snooker '
00000010: 2020 2020 2020 2020 2020 2020 2020 2020 ' '
00000020: 2020 2020 2020 2020 2020 2020 2020 2020 ' '
00000030: 534E 4F4F 4B45 522E 5749 4748 542E 5443 'SNOOKER.WIGHT.TC'
00000040: 5020 2020 2020 2020 2020 2020 2020 2020 'P '
00000050: 2020 2020 2020 2020 2020 2020 2020 2020 ' '
00000060: 0000 0001 0000 0024 0000 0001 0000 0015 '......$........
00000070: 0000 0001 0000 0001 0000 0000 0000 0000 '................'
00000080: 0000 0003 0000 0004 0000 0028 0000 0DAD '...........(....'
00000090: 0000 0000 0000 0014 534E 4F4F 4B45 522E '........SNOOKER.'
000000A0: 5749 4748 542E 5443 5020 2020 0000 0003 'WIGHT.TCP ....'
000000B0: 0000 0010 0000 05E7 0000 0001 0000 0004 '...............
000000C0: 0000 0050 0000 0DAE 0000 0000 0000 0039 '...P............9'
000000D0: 2066 726F 6D20 736E 6F6F 6B65 7220 746F ' from snooker to'
000000E0: 2077 6967 6874 2076 6961 2074 6370 2F69 ' wight via tcp/i'
000000F0: 7020 2020 2020 2020 2020 2020 2020 2020 'p '
00000100: 2020 2020 2020 2020 2000 0000 ' ... '
  MQGET of message number 2
 ****Message descriptor****
  StrucId : 'MD ' Version : 1
  Report : 0 MsgType : 2
  Expiry : -1 Feedback : 0
  Encoding : 273 CodedCharSetId : 850
  Format : 'MQADMIN '
  Priority : 8 Persistence : 1
 MsgId: X'414D5120736E6F6F6B657220202020202ED476901524D200'
  CorrelId: X'414D5120736E6F6F6B657220202020202ED47690071A6D00'
  BackoutCount : 0
```

```
/@SP
```

```
ReplyToQ : ' '
 ReplyToQMgr : 'snooker '
 ** Identity Context
 UserIdentifier : 'tpp01 '
 AccountingToken :
  X'0437303730000000000000000000000000000000000000000000000000000000'
 ApplIdentityData : ' '
 ** Origin Context
 PutApplType
 PutApplName : '
 PutDate : '19941124' PutTime : '11184035'
 ApplOriginData : ' '
 **** Message ****
length - 36 bytes
00000000: 0000 0002 0000 0024 0000 0001 0000 0015 '.......$........'
00000010: 0000 0001 0000 0001 0000 0000 0000 0000 '................'
00000020: 0000 0000MQGET of message number 3
****Message descriptor****
 StrucId: 'MD ' Version: 1
 Report : 0 MsgType : 8
 Expiry : -1 Feedback : 0
 Encoding : 273 CodedCharSetId : 850
 Format : 'AMQMRESP'
 Priority : 5 Persistence : 1
 MsgId: X'414D5120736E6F6F6B657220202020202ED477D62A9EA100'
CorrelId: X'000000000000000000000000000000000000000000000000'
 BackoutCount : 0
 ReplyToQ : ' \qquad \qquad : '
 ReplyToQMgr : 'snooker '
 ** Identity Context
 UserIdentifier : 'trevor '
 AccountingToken :
  X'0437303730000000000000000000000000000000000000000000000000000000'
 ApplIdentityData : ' '
 ** Origin Context
 PutApplType : '6'
 PutApplName : ' '
 PutDate : '19941124' PutTime : '11240678'
 ApplOriginData : ' '
 **** Message ****
length - 188 bytes
00000000: 736E 6F6F 6B65 7220 2020 2020 2020 2020 'snooker '
00000010: 2020 2020 2020 2020 2020 2020 2020 2020 ' '
00000020: 2020 2020 2020 2020 2020 2020 2020 2020 ' '
00000030: 534E 4F4F 4B45 522E 5749 4748 542E 5443 'SNOOKER.WIGHT.TC'
```
```
00000040: 5020 2020 2020 2020 2020 2020 2020 2020 'P '
00000050: 2020 2020 2020 2020 2020 2020 2020 2020 ' '
00000060: 0000 0001 0000 0024 0000 0001 0000 0015 '......$........
00000070: 0000 0001 0000 0001 0000 0000 0000 0000 '................'
00000080: 0000 0002 0000 0004 0000 0028 0000 0DAD '...........(....'
00000090: 0000 0000 0000 0014 534E 4F4F 4B45 522E '........SNOOKER.'
000000A0: 5749 4748 542E 5443 5020 2020 0000 0003 'WIGHT.TCP ....'
000000B0: 0000 0010 0000 05E7 0000 0001 '............ '
  MQGET of message number 4
 ****Message descriptor****
  StrucId : 'MD ' Version : 1
  Report : 0 MsgType : 2
  Expiry : -1 Feedback : 0
  Encoding : 273 CodedCharSetId : 850
  Format : 'MQADMIN '
 Priority : 8 Persistence : 1
 MsgId: X'414D5120736E6F6F6B657220202020202ED477D63826C000'
 CorrelId: X'414D5120736E6F6F6B657220202020202ED477D62A9EA100'
  BackoutCount : 0
  ReplyToQ : ' '
  ReplyToQMgr : 'snooker
  ** Identity Context
  UserIdentifier : 'tiger
  AccountingToken :
  X'0437303730000000000000000000000000000000000000000000000000000000'
 ApplIdentityData : ' '
  ** Origin Context
  PutApplType : '6'
 PutApplName : ' '
  PutDate : '19941124' PutTime : '11240694'
 ApplOriginData : ' '
  **** Message ****
 length - 36 bytes
00000000: 0000 0002 0000 0024 0000 0001 0000 0015 '......$.........'
00000010: 0000 0001 0000 0001 0000 0000 0000 0000 '................'
00000020: 0000 0000 '.... '
```

```
No more messages
MQCLOSE
MQDISC
```
浏览队列

#### **第9章 获取附加信息** |

<span id="page-74-0"></span>|

| | | | |

> | | | |

> ||

|

|| |<br>|| || || ||<br>|| || || || || || ||

I

|

I

| | | | |

本章描述 MQSeries Compaq NSK 版文档。它的开始部分提供了一个出版物的列 表, 然后讨论:

- 『与产品一起提供的出版物』
- 第61页的 『万维网上的 [HTML](#page-76-0) 和 PDF 书籍 』
- 第62页的 『[BookManager](#page-77-0)<sup>®</sup> CD-ROM 』

在下列书籍中描述了 MQSeries Compaq NSK 版:

表 2. MQSeries Compaq NSK 版书籍

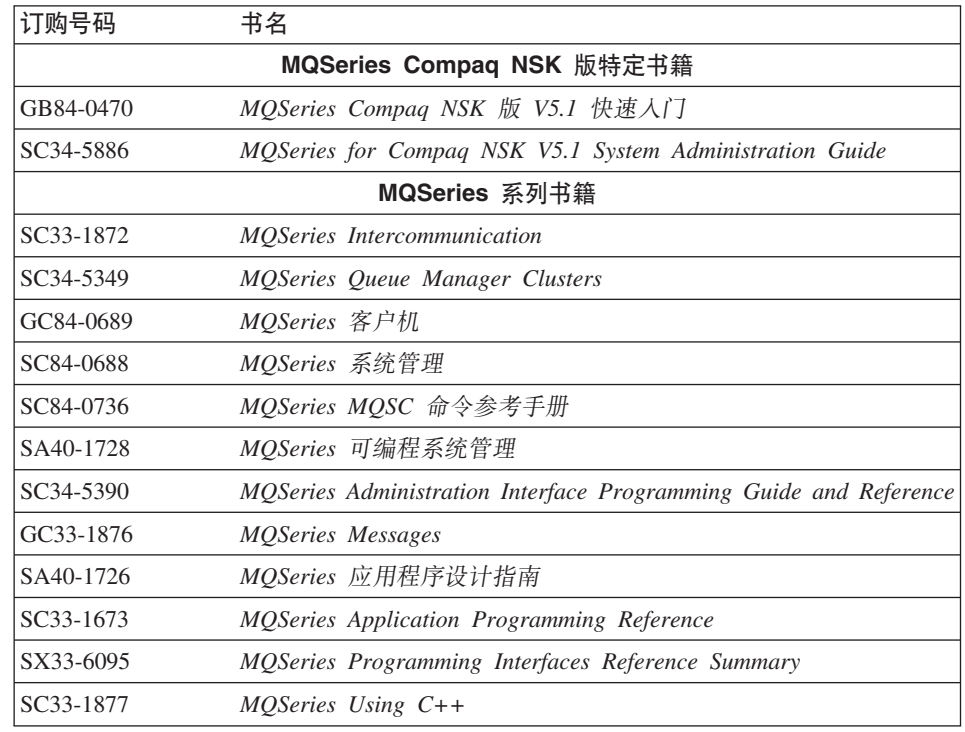

# 与产品一起提供的出版物

MQSeries Compaq NSK 版 V5.1 产品包括下列内容:

- 硬拷贝书籍。请参阅第60页的『硬拷贝书籍』。
- [PDF](#page-75-0) 文件。请参阅第60页的 『PDF 文件』。

<span id="page-75-0"></span> $\overline{\phantom{a}}$  $\overline{1}$ 

 $\overline{1}$ 

 $\overline{1}$  $\mathbf{I}$ 

 $\mathbf{I}$ 

 $\mathbf{I}$ 

 $\overline{\phantom{a}}$  $\mathbf{I}$ 

> $\mathbf{I}$  $\mathbf{I}$

 $\overline{1}$ 

 $\overline{1}$ 

 $\overline{1}$ 

 $\overline{1}$ 

 $\overline{1}$ 

 $\mathbf{I}$  $\mathbf{I}$ 

 $\overline{1}$ 

 $\overline{1}$ 

 $\overline{1}$ 

 $\mathbf{I}$ 

 $\mathbf{I}$ 

 $\overline{\phantom{a}}$ 

 $\mathbf{I}$ 

 $\overline{1}$  $\overline{1}$ 

 $\mathbf{I}$ 

 $\overline{\phantom{a}}$  $\mathbf{I}$ 

 $\overline{1}$ 

 $\overline{\phantom{a}}$ 

 $\overline{1}$ 

万维网上提供了 MQSeries Compaq NSK 版 V5.1 产品书籍的 HTML 版本和许 多其它 MQSeries 书籍。有关详细信息, 请参阅第61页的 『 万维网上的 HTML 和 PDF 书籍 』

# 硬拷贝书籍

您现在阅读的书籍是 MOSeries Compag NSK 版, V5.1 快速入门。本产品只提供 了本书和 MOSeries for Compag NSK V5.1 System Administration Guide 两本硬拷 贝书籍。但是, 在第59页的表2中列出的所有书籍您都可以订购或打印。

可从以下的 IBMLink™ Web 站点订购出版物:

http://www.ibm.com/ibmlink

在美国、也可以拨打 1-800-879-2755 来订购出版物。

在加拿大, 可以拨打 1-800-IBM-4YOU (1-800-426-4968) 来订购出版物。

有关订购出版物的进一步信息、请与 IBM 授权的经销商或市场代表联系。

有关打印书籍的信息,请参阅『PDF 文件』。

# PDF 文件

本产品提供了对应于每本硬拷贝书籍的 PDF (可移植文档格式) (MOSeries Compag NSK 版 V5.1 快速入门和MOSeries for Compag NSK V5.1 System Administration Guide)。这些 PDF 文件安装在 ZMQSSYS 子卷中, 其语言为安装 期间选中的语言。在磁带或档案文件中, 这些书籍存储在名为 Z51S lang 的子卷 中、其中、 lang 是语言的四个字母字首组合词。(例如、Z51SENUS 句含美式英 语文档)。要访问或打印 PDF、需要将文件传送到具有 Adobe Acrobat Reader 的 PC。有关详细信息, 请参阅第13页的 『 恢复自述文件和用户文档 』。

PDF 提供了美式英语版, 以及下列国家语言中的一些或所有版本:

- ENUS (英语)
- PTBR (巴西葡萄牙语)
- FRFR (法语)
- DEDE (德语)
- ITIT ( 意大利语 )
- JAJP (日语)
- KOKR (韩国语)
- ESES (西班牙语)
- ZHCN (简体中文)

# $r$ *D*  $r$ *E*  $r$ *B*  $r$ *B*  $r$ *B*  $r$ *B*  $r$ *B*  $r$ *B*  $r$ *B*  $r$ *B*  $r$ *B*  $r$ *B*  $r$ *B*  $r$ *B*  $r$ *B*  $r$ *B*  $r$ *B*  $r$ *B*  $r$ *B*  $r$ *B*  $r$ *B*  $r$ *B*  $r$ *B*  $r$ *B*  $r$ *B*  $r$ *B*  $r$ *B*  $r$ *B*

<span id="page-76-0"></span>| | | | | | |

| | | |

| | | | | | | | | | | | | | | | | | | | | | | | | | | | | | |

| | | MQSeries 书籍在万维网上以 PDF 和 HTML 格式提供。 MQSeries 产品系列 Web 站点位于:

http://www.ibm.com/software/mqseries/

通过该 Web 站点的下列链接, 可以:

- 获得 MQSeries 产品系列的最新信息。
- 访问 HTML 和 PDF 格式的 MQSeries 书籍。
- 下载 MQSeries SupportPacs™.

# $\frac{1}{2}$  $\frac{1}{2}$  $\frac{1}{2}$

表3显示了 MQSeries 系列书籍的 PDF 文件使用的文件名。

表 3. MQSeries 出版物 - 文件名

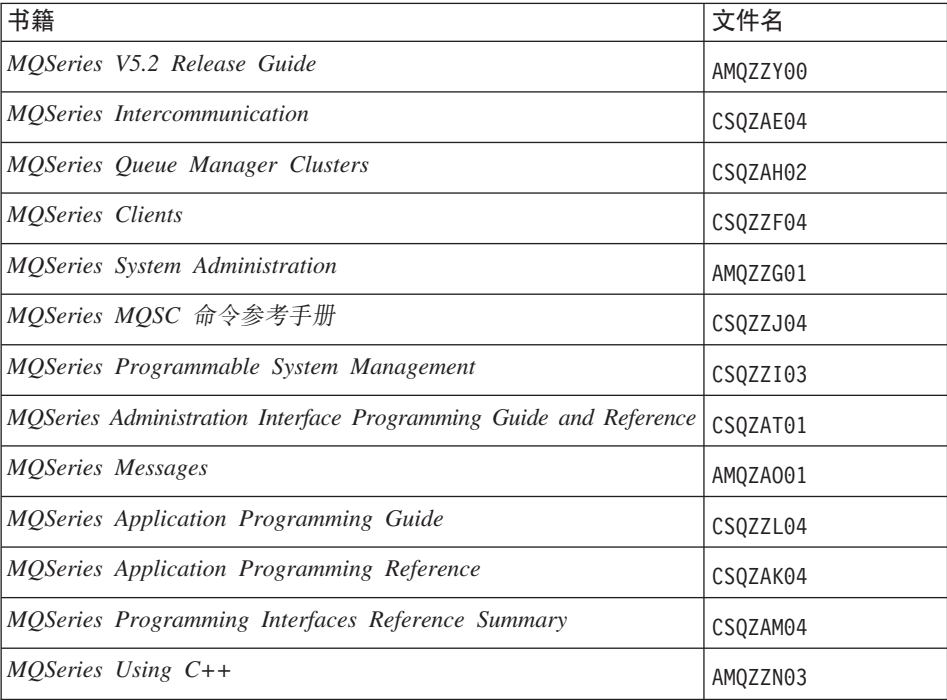

### $\overline{D}$  石维网上可用的 HTML 书籍

可以直接从万维网查看 HTML 格式的 MQSeries 文档 (包括 MQSeries Compaq *NSK* 版 V5.1 快速入门和 *MQSeries for Compaq NSK V5.1 System Administration*  <span id="page-77-0"></span>| | | | | | | | | |

> | | |

| | | | | | | | | | |

> | | | | | | | | | | |

 $\overline{\phantom{a}}$ 

*Guide*)。除 *MQSeries Programming Interfaces Reference Summary 之外*, 所有书 籍都提供了美式英语版, 以及下列国家语言中的一些或所有版本:

- 法语
- 巴西葡萄牙语
- 德语
- 意大利语
- 日语
- 韩国语
- 西班牙语
- 简体中文

阅读 HTML 格式的书时,可以跟随超文本链接从一本书跳到另一本书,如果您正 在阅读翻译过的书、并链接至一本没有翻译为您所在国家语言的书、则该书将用 美式英语版本替代。

# **BookManager® CD-ROM**

MQSeries 书库在各种联机书库集合工具箱以 IBM BookManager® 格式提供,包括 事务处理和数据集合工具箱、SK2T-0730。可以使用下列 IBM 特许程序杳看格式 为 IBM BookManager 的软拷贝书籍:

BookManager READ/2 BookManager READ/6000 BookManager READ/DOS BookManager READ/MVS BookManager READ/VM BookManager READ for Windows®

# 相关出版物

- *SNAX/APC Planning and Configuration Manual*, (Compaq 部件号 098289) SNAX/APC 为 Compaq SNA 实现提供 LU 6.2 支持。本指南说明如何安装和 配置 SNAX/APC。
- *SCF Reference Manual for SNAX/APC*, (Compaq 部件号 064525) SNAX/APC 为 Compaq SNA 实现提供 LU 6.2 支持。本指南说明"子系统控 制设施 (SCF)" 交互式界面, 它允许操作员和网络管理员配置和控制 SNAX/APC
- *Pathway System Management Guide*, (Compaq 部件号 096881) 本指南介绍配置和控制 Pathway 事务处理系统的指南。

• *Introduction to NonStop Transaction Manager/MP (TM/MP)*, (Compaq 部件号 085812)

本指南描述如何使用 TMF 子系统来保护您的商业事务和数据库的完整性。

• *Introduction to Compaq Networking and Data Communications*, (Compaq 部件 E 093148)

本指南提供 Compaq 连网和数据通信概念、任务、产品以及手册的概述。

• Intersystem Communications Environment (ICE) Installation Guide, (版本 3 发 行版 2 或以后版本)

本指南描述如何安装 ICE 和配置 ICE 启动参数。(ICE 为 Insessions 的 SNA 实现提供 LU 6.2 支持。)

• Intersystem Communications Environment (ICE) Administrator's Guide, (版本 3 发行版 2, 或以后版本)

本指南描述如何配置和操作 ICE、其界面及其实用程序。

| | | | | | | | | | | | | | 第3部分 附录

# **M录A. MQSeries Compaq NSK 版浅谈**

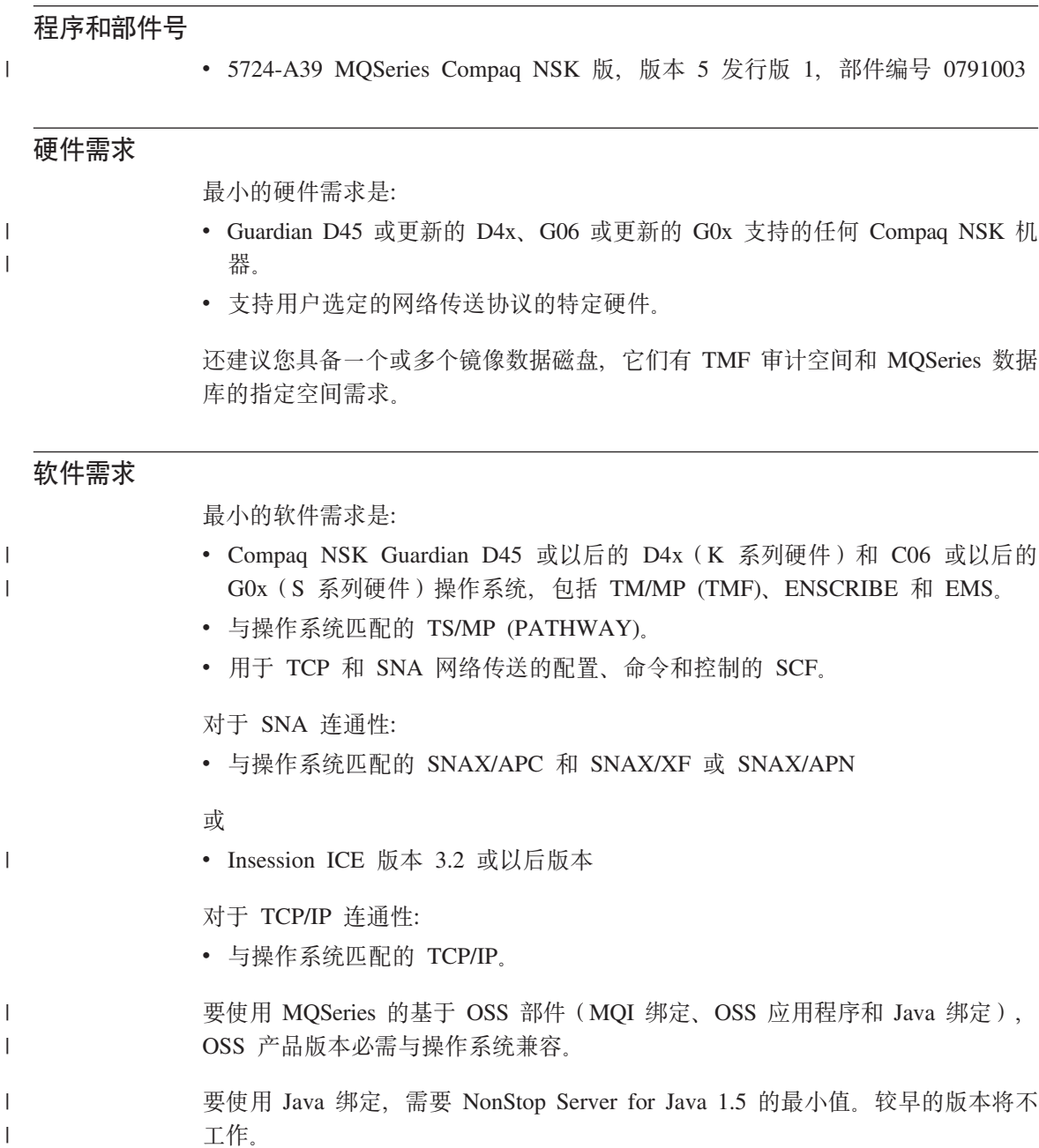

Compaq TM/MP (TMF) 产品维护事务记录。

# 安全性

MQSeries Compaq NSK 版使用 NSK 文件系统的安全性功能,它提供对 USER 和 GROUP 的文件级访问控制, 以进行读、写、执行和清除操作。使用 MOSeries Compaq NSK 版时不需要 SAFEGUARD; 然而, 产品与 SAFEGUARD 环境兼容。

所有 MQSeries 资源都归组 MQM 中的单个用户标识所有。要用 SCOBOL 菜单 或 **runmqsc** 管理 MQSeries,必须用指派或链接到 MQM 组的用户标识登录。

# **##功能**

MQSeries 功能带有:

- "消息队列管理 (MOM)"设施, 它在 PATHWAY 环境中使用 SCOBOL 请求 方配置屏幕。
- **runmqsc** 命令行接口。
- 用于配置、命令和控制功能性的 SCF 实用程序、以维护 Compaq 网络协议提供 的 TCP/IP 和 SNA 环境。
- 与该产品一起提供的 ICE 实用程序, 用于 ICE LU 6.2 接口的控制。
- MQSeries "资源管理器" (未与 MQSeries Compaq NSK 版包括在一起)。
- 任何使用远程管理的标准 PCF 命令的其它产品或实用程序。

### 萧容性

| |

> MQSeries Compaq NSK 版 V5.1 的 MQI 与在 MQSeries Tandem NonStop Kernel 版 V2.2.0.1 上运行的现有应用程序兼容, 维护修正 PTF 为 U473441。

# **'VD`kw**

MQSeries Compaq NSK 版 V5.1 支持下列编译器:

- $\cdot$  C(本机或非本机)
- $C++$  (仅本机)
- COBOL-85 (本机或非本机)
- TAL $($ 非本机 $)$
- NonStop Java 版本 1.5 或以后版本
- C、C++、COBOL-85 和 TAL 必须与基本操作系统版本兼容。

MQSeries Compaq NSK 版 V5.1 是通过使用"公共运行时环境 (CRE)"构建的, 以链接所有对象。这种方法将下列需求加于版本 2.2.0.1 之前的 MQI 版本用户:

- 1. 所有 D45 之前的 COBOL 和 C 目标码都必须用 D45 (或以后的)编译器重 新编译, 以结合 CRE 链接。
- 2. 所有 D45 之前的 TAL 目标码都必须用 D45 (或以后的) 编译器重新编译, 并且必须确保 TAL 程序适应 Common Run-time Environment Programmer's Guide 中指定的特殊编程考虑事项。TAL Programmer's Guide 提供了有关每个 编程考虑事项的详细信息。
- 3. 对于 D45 本机编译器产生的目标码, 提供了一个单独的绑定。
- 4. C 程序必须使用 WIDE 内存型号 (32 位整数)。
- 5. COBOL 程序必须符合 CRE 的需求。
- 6. 在 TAL 程序中, 所有传递到 MOI 函数的整数都必须是 32 位 (或分派给带 \$INT32() 宏的 32 位)。

MOSeries 程序本身使用 Guardian NSK 的本机方式工具进行编译和链接。本机方 式应用程序通常与队列管理器 SRL 直接链接, 除非该应用程序已经使用"专用" SRL。在这种情况下、由于应用程序被限制为至多使用单个"专用"SRL、所以 应用程序必须与静态 MQI 绑定库链接、或者驻留在应用程序的专用 SRL 中的代 码必须与 MQSeries SRL 结合成一个新的"专用"SRL。

# 许可证管理

 $\mathsf{I}$ 

 $\mathbf{I}$  $\mathbf{I}$ 

 $\overline{\phantom{a}}$ 

 $\overline{1}$ 

 $\overline{1}$ 

 $\overline{\phantom{a}}$ 

 $\overline{1}$ 

 $\overline{1}$ 

必须输入系统类型来定义程序权限。当采购许可证升级时、可以在安装时或任何 以后时间输入该参数。在启动时,根据物理 Compaq 机器配置检查该值。如果许可 证注册和程序权限不够,会发出一条警告消息。

#### 语言选择

提供的消息文本文件是用 Compaq NSK 操作系统的本地 7 位字符集编码的。 MQSeries Compaq NSK 版允许在安装产品时指定国家语言。消息语言缺省为美式 英语。带多种语言的多次安装是可能的。

# **国际化**

|  $\overline{\phantom{a}}$  MQSeries Compaq NSK 版允许在创建队列管理器时指定 CCSID (虽然在创建队列 管理器之后也可以更改 CCSID。) 队列管理器 CCSID 缺省值为 819。MQSeries Compaq NSK 版支持将字符集转换成该队列管理器的已配置 CCSID。有关可以为 MQSeries Compaq NSK 版队列管理器指定的 CCSID (包括为欧元字符提供支持 的那些 CCSID)的详细信息, 请参阅MQSeries Application Programming  $Reference$ )<sub>。</sub>

# **M录B. MQSeries** 控制命令

本附录包含有关在安装、迁移或验证 MQSeries Compaq NSK 版时使用的控制命 令的参考资料。有关 MQSeries Compaq NSK 版使用的每条控制命令的描述,请 参阅*MOSeries for Compaq NSK V5.1 System Administration Guide* 

# **控制命令摘要**

MQSeries Compaq NSK 版经由 TACL 宏和编译程序支持下列控制命令:

- crtmqm (创建队列管理器)
- dltmqm $($ 删除队列管理器 $)$
- endmqm $($ 终止队列管理器 $)$
- instmqm (安装 MQSeries Compaq NSK 版)
- runmqsc (运行 MQSeries 命令)
- strmqm  $($  启动队列管理器 $)$
- upgmqm (升级 V2.2.0.1 队列管理器)

本附录的剩余部分将提供这些命令的详细描述。

#### **":**

- 1. 必须以小写字体指定标志、这些标志是跟在一破折号后面的单字符标识符(例 如, runmqsc 命令中的 -v)。
- 2. 如果用 -?、? 调用控制命令或当需要参数而没有输入参数时, 会显示用法消息。

# **使用名称**

下列 MQSeries 对象名称最多可以有 48 个字符:

- 队列管理器
- 队列
- 进程定义

通道名的最大长度是 20 个字符。

可用于所有 MQSeries 名的字符是:

- 大写字体 A Z
- 小写字体 a z
- 数字 0 9
- 句号(.)
- 下划线(\_)
- 正斜杠 (/)
- 百分号 (%)

# 注:

- 1. 正斜杠和百分号是特殊字符。如果在名称中使用其中任意一个字符, 只要使用 该名称, 就必须用双引号将它括起。
- 2. 首字符不能是空格或嵌入空格。
- 3. 不允许国家语言字符。
- 4. 名称可以用双引号括起, 但仅当名称中包含特殊字符时, 才有必要这样做。

# crtmqm (创建队列管理器)

# 目的

使用 crtmqm 命令创建本地队列管理器。一旦创建了队列管理器,则使用 strmqm 命令来启动它。

创建队列管理器将自动创建关联的系统对象和缺省对象。参阅 MOSeries for Compaq NSK V5.1 System Administration Guide, 以获取自动创建的对象列表。

语法

 $\overline{1}$ 

 $\overline{1}$ 

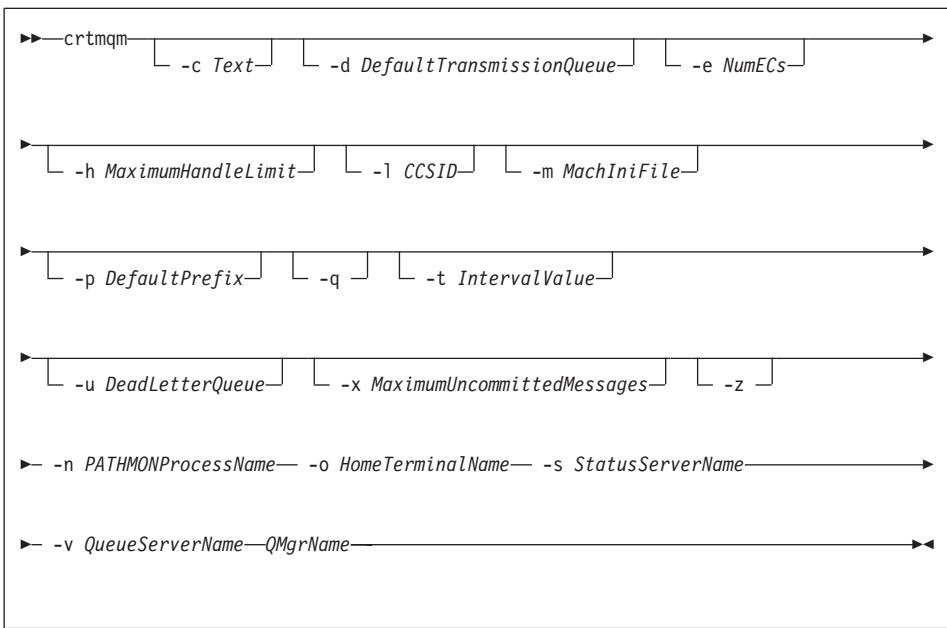

# 必需参数

-n PATHMONProcessName

队列管理器的 TS/MP PATHMON 进程的进程名。在系统中, 这个进程名必须 是唯一的。

-O Home Terminal Name

主终端设备名。(\$DDDD.#SS)。例如, \$TRM1.#A。

-s StatusServerName 要给予队列管理器的缺省状态服务器的进程名。在系统中、这个进程名必须 是唯一的。

 $\overline{1}$  $\overline{1}$ 

> $\overline{1}$  $\overline{\phantom{a}}$

> > I

 $\mathbf{I}$ 

 $\overline{1}$ 

 $\overline{1}$ 

 $\mathbf{I}$ 

 $\overline{1}$ 

#### -v QueueServerName

为这个队列管理器的缺省队列服务器进程指定唯一的进程名。

**OMarName** 

要创建的队列管理器的名称。该名称最多包含 48 个字符。这必须是命令中的 最后一项。

#### 可选的参数

 $-C$  Text

描述这个队列管理器的文本(最多 64 个字符)。缺省情况下,全部为空。 如果需要特殊字符, 则必须用双引号将描述括起来。

#### -d DefaultTransmissionQueue

如果未显式地定义传输队列的目的地、则它是放置远程消息的本地传输队列 名。没有缺省值。

#### -e NumECs

队列管理器中的 EC 进程数。缺省值为 1。

 $-h$  Maximum Handlel imit

在 MQSeries Compaq NSK 版中, 忽略这个参数。

任一应用程序可同时打开的句柄的最大数。指定 1 到 999999999 范围内的值。 缺省值是 256。

 $-CCSID$ 

Omgr CCSID. 缺省值是 819.

-m MachIniFile

覆盖环境变量 MOMACHINIFILE 中指定的缺省 MOSINI 文件的位置。

 $-p$  DefaultPrefix

队列管理器的卷。覆盖 MOSINI 文件中的 OMDefaultVolume 项。

-q 指定这个队列管理器将作为缺省队列管理器。新的队列管理器替换任何现有 的队列管理器成为缺省队列管理器。

如果意外地使用这个标志、并且想仍使用现有的队列管理器作为缺省队列管 理器, 则可以编辑 MQSeries 配置文件中的 DefaultQueueManager 节。请参阅 MQSeries for Compaq NSK V5.1 System Administration Guide, 以获取有关 配置文件的信息。

-t IntervalValue

受这个队列管理器控制的所有队列的触发器时间间隔(以毫秒为单位) 这个 值指定从接收到触发器生成消息到暂时挂起触发的时间间隔。即、如果消息 到达队列引起触发器消息被放入启动队列、则在指定的间隔内到达同一队列 的任何消息将不会生成另一个触发器消息。

可以使用触发器时间间隔来确保允许应用程序在被警告处理相同队列上的另 一个触发器条件前、有足够的时间处理当前的触发器条件。可能想查看发生 的所有触发器事件; 如果是这样, 请在该字段中设置一个小值或 0 值。

指定 0 到 999999999 范围内的数。缺省值是 999999999 毫秒, 多于 11 天 的时间。允许缺省值生效意味着发出第一个触发器消息后将禁用触发。但 是、可以通过为该队列服务的应用程序使用改变队列命令来复位触发器属 性, 重新激活触发。

-u DeadLetterOueue

将用作死信(未传输消息)队列的本地队列名。如果无法将消息路由到正确 目的地、则将它们将放入这个队列中。

缺省情况下, 没有死信队列。

#### -X MaximumUncommittedMessages

在 MQSeries Compaq NSK 版中, 忽略这个参数。

指定在任一同步点下未提交的消息的最大数。这就是下列数之和:

- 可从队列检索的消息数
- 可放入队列的消息数
- 这个工作单元中生成的任何触发器消息

这个限制不适用于在同步点控制之外检索或放入的消息。

指定 1 到 10000 范围内的值。缺省值是 1000 个未提交的消息。

-z 抑制错误消息。

通常在 MQSeries 中使用这个标志来抑制不需要的错误消息。因为使用这个标 志可能导致信息丢失, 建议在命令行上输入命令时, 不要使用它。

#### 返回码

 $\overline{1}$  $\overline{1}$ 

 $\overline{1}$ 

 $\mathbf{I}$ 

 $\overline{1}$ 

 $\overline{1}$ 

 $\overline{1}$ 

 $\mathbf{I}$ 

 $\mathbf{I}$ 

 $\overline{1}$ 

- $\mathbf 0$ 已创建队列管理器
- 队列管理器已存在 8
- 49 正在停止队列管理器
- 存储器不可用 69
- 70 队列空间不可用
- $71$ 意外错误
- $72$ 队列管理器名称错误
- $111$ 已创建队列管理器,但是,存在关于处理产品配置文件中缺省队列管理器 定义的问题。缺省的队列管理器规范可能是不正确的。

# **crtmqm**

**>}**

1. 这个命令创建名为 Paint.queue.manager 的缺省队列管理器, 并将它描述为 Paint Shop:

crtmqm -c "Paint Shop" -n \$PANT -o \$TRM1.#A -s \$PNT1 -v \$PQS1 Paint.queue.manager

2. 在本示例中, 创建了另一个队列管理器 travel。将触发器间隔定义成 5000 毫 秒(或5秒)并将死信队列指定为 SYSTEM.DEAD.LETTER.QUEUE。

crtmqm -t 5000 -u SYSTEM.DEAD.LETTER.QUEUE -n \$TRAV -o \$TRM1.#A -s \$TRV1 -v \$TQS1 travel

一旦生成了触发器事件, 5 秒钟之内将禁用进一步的触发器事件。

**`X|n**

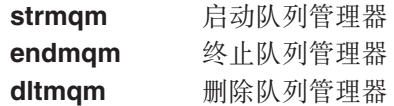

# $\frac{1}{2}$ **dltmqm** ( 删除队列管理器 )

# **目的**

使用 dltmqm 命令删除指定的队列管理器。还删除与这个队列管理器关联的所有 对象。在删除队列管理器之前, 必须使用 endmqm 命令来终止它。

语法

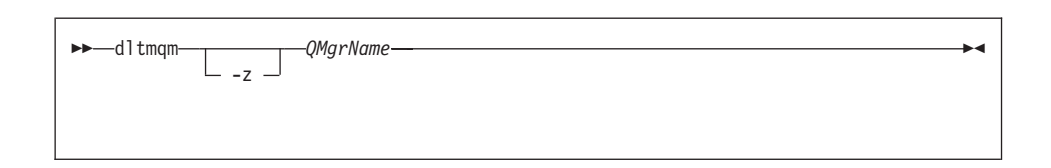

# **必需参数**

*QMgrName*

指定要删除的队列管理器名称。

#### **可**选的参数

-z 抑制错误信息

#### **返回码**

- $\mathbf{0}$   $\Box$  删除队列管理器
- **5** 队列管理器正在运行
- 16 队列管理器不存在
- **69** 存储器不可用
- 71 意外错误
- 72 队列管理器名称错误
- 112 已删除队列管理器。但是, 存在关于处理产品配置文件中缺省队列管理器 定义的问题。缺省的队列管理器规范可能是不正确的。

# **>}**

1. 下列命令删除队列管理器 saturn.queue.manager:

dltmqm saturn.queue.manager

2. 下列命令删除队列管理器 travel 并且抑制该命令产生的任何消息:

# dltmqm

## dltmqm -z travel

# 相关命令

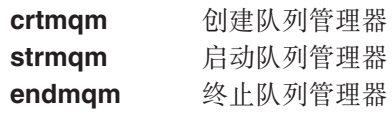

# endmqm (终止队列管理器)

目的

使用 endmqm 命令终止 (停止) 指定的本地队列管理器。这个命令采用下面 3 种 方式之一停止队列管理器:

- 正常或递延关闭
- 立即关闭
- 优先关闭

将不会影响队列管理器的属性以及与其关联的对象。可使用 strmqm (启动队列管 理器)命令来重新启动队列管理器。

要删除队列管理器,则必须停止它,然后使用 dltmqm(删除队列管理器)命令。

语法

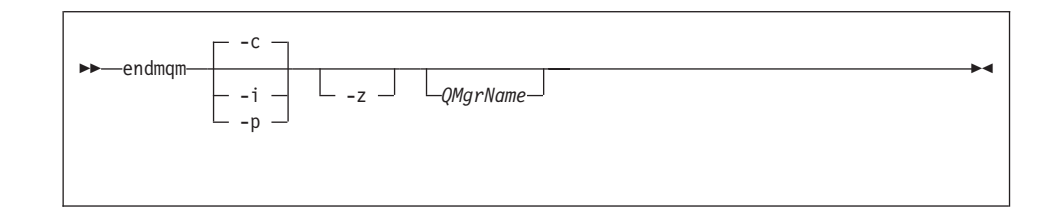

#### 可选的参数

**OMarName** 

是要停止的消息队列管理器的名称。如果未指定名称,则停止缺省队列管理 器。

- -c 受控(或递延)关闭, 队列管理器仅在断开连接所有应用程序后才停止, 完 成当前正在处理的任何 MQI 调用。这是缺省值。
- -i 立即关闭。队列管理器在完成当前正在处理的所有 MQI 调用后停止。在该命 令后发出的任何 MQI 请求都已经失败。立即回滚任何不完整的工作单元。
- -p 优先关闭。

仅在例外的环境下才使用这种类型的关闭。例如, 当正常的 endmqm 命令无 法停止队列管理器时。

队列管理器停止, 不等待断开连接应用程序或完成 MQI 调用。这可能导致 MQI 应用程序生成不可预测的结果。发出该命令 30 秒后, 将终止队列管理器 中未能停止的所有进程。

-z 抑制命令上的错误消息。

## **endmqm**

#### **返回码**

- $0$  队列管理器终止
- 16 队列管理器不存在
- 36 无效变量
- 40 队列管理器不可用
- 69 存储器不可用
- 71 意外错误
- 72 队列管理器名称错误

# **>}**

下列示例显示了终止(停止)指定的队列管理器的命令。

1. 这个命令以受控方式终止缺省队列管理器。允许断开当前已连接的所有应用程 序。

endmqm

2. 这个命令立即终止名为 saturn.queue.manager 的队列管理器。完成所有当前 的 MQI 调用, 但是不允许新的调用。

endmqm -i saturn.queue.manager

# **相关命令**

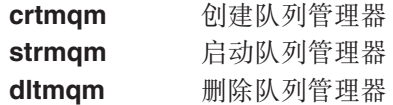

# instmqm (安装 MQSeries Compaq NSK 版)

目的

使用 instmqm 命令来安装 MQSeries Compaq NSK 版或更新许可证信息。

语法

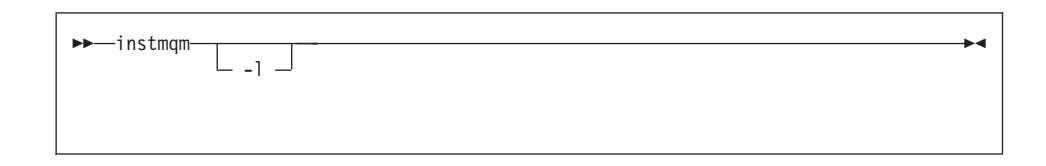

可选的参数

-I 调用 instmqm 命令, 以更新许可证信息。

# **runmqsc** (运行 MQSeries 命令)

### **目的**

使用 runmqsc 命令向队列管理器发出 MQSC 命令。MQSC 命令使您能执行管 理任务、例如定义、改变或删除本地队列对象。在 MOSeries MOSC 命令参考手册 中描述了 MQSC 命令及其语法。

# 语法

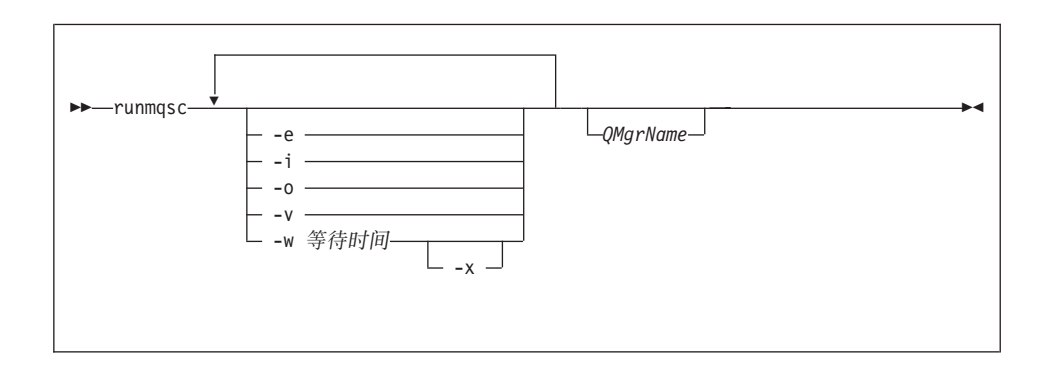

#### **描述**

可以用 3 种方式来调用 **runmqsc** 命令:

#### **验证方式**

验证 MQSC 命令, 但是实际上不运行它。生成表示每个命令成功或失败的 输出报告。仅在本地队列管理器上才可以使用这种方式。

#### 直接方式

将 MOSC 命令直接发送到本地队列管理器。

#### **间接方式**

MQSC 命令在远程队列管理器上运行。这些命令被放置在远程队列管理器 的命令队列上,并且按照它们排队的顺序运行。将来自命令的报告返回本 地队列管理器。

runmqsc 命令从标准 IN 文件中获取其输入。当处理命令时, 将结果与摘要放入 发送到标准 OUT 文件的报告中。

通过从键盘获取标准 IN 文件, 可以交互地输入 MQSC 命令。关于使用 Fix 命令 设施的详细信息, 请参阅 MQSeries for Compaq NSK V5.1 System Administration Guide.

通过从文件重定向输入,可以运行包含在该文件中的经常使用的命令的序列。还 可以将输出报告重定向到文件。

注: 要运行这个命令, 您的用户标识必须必须属于用户组 MQM。

#### 可选的参数

- -e 防止将 MQSC 命令的源码文本复制到报告中。当交互地输入命令时,这很有 用
- -i 输入文件名
- -o 输出文件名
- -v 指定验证方式: 它验证已指定的命令, 而不执行该操作, 这种方式仅适用于 本地环境, 如果同时指定 -w 和 -x 标志, 将忽略它们,
- -w 等待时间

指定间接方式, 即, 将在另一个队列管理器上运行 MQSC 命令。必须拥有所 需的通道以及为其设置的传输队列。请参阅 MOSeries for Compaq NSK V5.1 System Administration Guide, 以获取详细信息。

等待时间

以秒为单位指定 runmqsc 等待应答的时间。将废弃在这之后收到的 任何应答, 但是 MQSC 命令仍然在运行。指定 1 到 999999 秒范围 内的时间。

每个命令都作为"转义 PCF"发送到目标队列管理器的命令队列 (SYSTEM.ADMIN.COMMAND.QUEUE) 中。

在队列 SYSTEM.MOSC.REPLY.OUEUE 上接收到应答. 并将结果添加 到报告中。可以将它定义为本地队列或典型队列。

间接方式操作是通过缺省队列管理器执行的。

如果指定 -v 标志, 则忽略这个标志。

-x 指定目标队列管理器正在 MVS/ESA™ 下运行。这个标志仅适用于间接方式。 它还必须指定 -w 标志。在间接方式下, 用适用于 MOSeries for MVS/ESA 命 令队列的形式写 MOSC 命令。

#### **OMarName**

指定要运行 MQSC 命令的目标队列管理器的名称。如果省略、MQSC 命令则 在缺省队列管理器上运行。

#### 返回码

00 成功处理 MQSC 命令文件。

#### **runmqsc**

10 处理的 MQSC 命令带有错误报告, 其中包含命令失败的原因。

20 错误的 MQSC 命令文件未运行。

**>}**

1. 在 TACL 提示处输入这个命令:

#### runmqsc

现在, 可以直接输入 MQSC 命令。未指定队列管理器名称, 因此在缺省队列管 理器上处理 MQSC 命令。

2. 下列示例显示如何指定仅验证 MQSC 命令:

runmqsc -i \$SYSTEM.CONFIG.MQSCIN -v BANK

它验证 MQSC 命令文件 \$SYSTEM.CONFIG.MQSCIN。队列管理器名称是 BANK。在当前窗口中显示输出。

3. 它在名为 BANK 的队列管理器上运行 MQSC 命令:

runmqsc -i MQSCFILE -o \$TEST.MQ.MQSCOUT BANK

在这个示例中, 将输出定向到文件 \$TEST.MQ.MQSCOUT。输入文件是当前子卷中 的 MQSCFILE.

# $strm$ **qm** (启动队列管理器)

# **目的**

| |

| | |

使用 strmqm 命令来启动本地队列管理器。仅当队列管理器可以处理连接或其它 请求后, strmqm 命令才能返回命令行。

# 语法

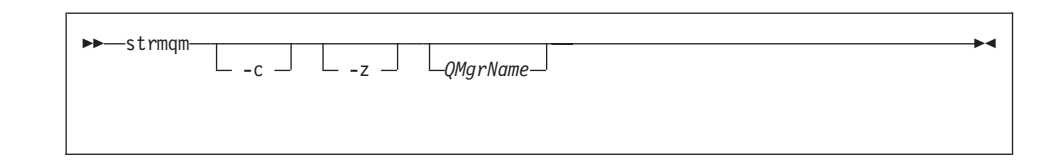

# **I!DN}**

-c 启动队列管理器, 重新定义缺省对象和系统对象, 然后停止队列管理器。(最 初通过 crtmqm 命令来创建队列管理器的缺省对象和系统对象。)如果指定这个 标志、则替换属于队列管理器的任何现有的系统对象和缺省对象。

#### *QMgrName*

指定要启动的本地队列管理器的名称。如果省略、则启动缺省队列管理器。

-z 抑制错误消息。

在 MQSeries 中使用这个标志来抑制不需要的错误消息。因为使用这个标志可 能导致信息丢失, 所以在命令行上输入命令时不应该使用它。

#### **返回码**

- 0 队列管理器已启动
- 3 正在创建队列管理器
- 5 队列管理器正在运行
- 16 队列管理器不存在
- 49 停止的队列管理器
- 69 存储器不可用
- 71 意外错误
- 72 队列管理器名称错误

#### **>}**

下列命令启动队列管理器 account:

# strmqm

 $\, \vert \,$ 

 $\overline{\phantom{a}}$  $\begin{array}{c} \hline \end{array}$ 

 $\, \vert \,$ 

strmqm account

# 相关命令

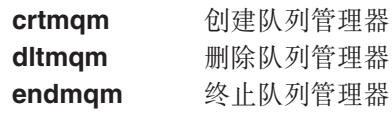

# **upgmqm** (升级 V2.2.0.1 队列管理器)

#### **目的**

| |

| | | | |

> | | | | | | |

|

| | | | |<br>|<br>|

|

 $\mathbf{I}$ 

|

 $\overline{1}$ 

| | | |

为将这个命令用于 MQSeries Compaq NSK 版 V5.1 而升级版本 2.2.0.1 队列管理 器。upgmgm 命令调用的实用程序将进展消息发送到调用它的终端。实用程序完 成时、命名的队列管理器已准备好用于 MOSeries Compaq NSK 版 V5.1 。版本 5.1 中队列管理器的新属性将设置为其缺省值。可以用常规方法改变它们。

因为新版本 5.1 状态服务器的功能与版本 2.2.0.1 中的 MOSS 服务器的不同,这 个升级从现有的 PATHWAY 配置中删除现有的 MOS-Statusnn 服务器类并用缺省 的 MQS-Status00 服务器类和缺省的 MQS-Queue00 服务器类来替换它们。这意味 着更新队列管理器之后, 需要将指派到现存的 MQSS 服务器进程上的任何对象重 新指派到新的状态服务器进程或队列服务器进程、这取决于哪一个适当。(在版本 5.1 中, 仅将本地队列服务器指派到队列服务器而将所有其它对象指派到状态服务 器.) 可能还需要更改任何引用 PATHWAY 中状态服务器类的现有脚本。

如果选择不在升级期间清除,可以在方便的时候删除下列文件:

表 4. 升级之后可以删除的文件的示例

| 位置                        | 文件    | 示例             |
|---------------------------|-------|----------------|
| 在 upgmqm 命令上用 -p 选   所有文件 |       | SVOL.scratch   |
| 项表示的子卷                    |       |                |
| 队列管理器 'S' 子卷              | $Z^*$ | \$VOL.myv2201S |

这些示例假设现有的的队列管理器驻留在 \$VOL.myv2201? 子卷上。

注: 如果不使用 upqmqm 升级版本 2.2.0.1 队列管理器、则该队列管理器的所有 控制命令都将无效。这包括 dltmqm, 它将无法尝试打开主体数据库, 并带有  $FFST^{\mathbb{N}_{\alpha}}$ 必须在升级代码前除去来自版本 2.2.0.1 的队列管理器(在版本 5.1 下 不再需要), 或者使用 upgmqm 命令升级, 然后除去。

#### **upgmqm**

| | | |

> | |

> | |

|

| |

| | | | | | | |

| | | | | | | |

### 语法

 $\rightarrow$  -upgmqm --- m *QMgrName* -- v *DefaultQueueServer* -- p *SubvolumePath* 

 $\rightarrow$ -s *DefaultStatusServer*-

**必需参数** 

**-m** *QMgrName*

指定应用 upgmqm 实用程序的队列管理器的名称。

**-v** *DefaultQueueServer*

队列管理器的缺省队列服务器的唯一进程名。

**-p** *SubvolumePath*

升级实用程序用于工作文件的子卷路径 (SVOL.SUBVOL)。这个子卷必须 与队 列管理器在同一个卷上。仅指定路径的子卷部分,而不指定卷名。接受子卷 为有效前, upgmqm 命令检查该子卷是否已经存在。

**-s** *DefaultStatusServer*

队列管理器的缺省状态服务器的唯一进程名。

**>}**

这个示例升级版本 2.2.0.1 队列管理器 Myv2201qm 以拥有名为 \$MYQS 的缺省队列 服务器和名为 \$MYSS 的缺省状态服务器。升级实用程序使用工作文件的子卷 \$VOL.scratch(其中 \$VOL 是驻留队列管理器的卷):

upgmqm -m Myv2201qm -p scratch -s \$MYSS -v \$MYQS

# 附录C. 设置 MQSeries Compaq NSK 版的 TACL 环境变量

MQSeries 创建并使用许多 Compaq NSK 环境变量或 PARAM。设置这些 PARAM 时,请考虑以下几点:

- 所有程序的环境下都必须存在 MODEFAULTPREFIX PARAM. 通过 crtmqm 命 令自动建立的 TS/MP (PATHWAY) 配置确保为任何队列管理器服务器进程正确 设置这些 PARAM。MQSeries 应用程序和控制命令的用户必须确保使用的 TACLs 和 TS/MP 配置也指定这些变量。
- 建议在 TACLCSTM 文件中包含 PARAM 语句,这样,当登录时则可以正确创 建这些 PARAM、并且任何运行的程序都可从 TACL 继承正确的值。还应该修 改下列环境变量, 以允许定位 MQSeries 可执行文件:

#SET #PMSEARCH \$SYSTEM.ZMQSEXE [#PMSEARCH]

### **MQCONNECTTYPE**

 $\overline{\phantom{a}}$ 

 $\overline{\phantom{a}}$ 

 $\overline{1}$ 

可使用这个 PARAM (如果存在) 来禁用应用程序使用 FASTPATH 连接 的能力。如果将这个 PARAM 设置成值 STANDARD,则应用程序只能使 用 STANDARD 连接, 即使它们需要 FASTPATH。将会象没有指定 PARAM 那样处理任何其它的值(因此, 如果需要, 应用程序可以使用 FASTPATH 连接)

### **MQDEFAULTPREFIX**

包含已安装的子卷 ZMOSSYS 的卷的名称。在所有环境中都必须正确地定 义这个 PARAM。例如:

PARAM MODEFAULTPREFIX \$data00

#### **MQEMSEVENTS**

这个 PARAM 启用 MQSeries EMS 事件。例如, 要在所有 MQSeries 的 EMS 事件上切换、请将 PARAM MOEMSEVENTS 设置成下列值:

PARAM MOEMSEVENTS 127

#### **MQMACHINIFILE**

安装的 MQSINI 文件的位置。缺省值为

# **TACL 73d?**

| | | | | | |

*MQDEFAULTPREFIX.ZMQSSYS.MQSINI*。只有在需要非缺省位置的情况下, 才 需要这个 PARAM. 例如:

PARAM MQMACHINIFILE \$data00.altinst.mqsini

#### **MQRDF**

如果 PARAM 设置为"开", 则 MQSeries 更改删除操作的属性来与受审 计文件的 RDF 一起工作。如果未定义这个 PARAM, 或者未设置成 "开", 则 MOSeries 通常删除操作功能, 如果已经使用, 则必须在任何 运行管理程序的用户的 TACL 环境和队列管理器中配置的所有 TS/MP 服 务器类的环境下设置 PARAM。

#### **MQRDFFUPPROCESSNAME**

只能通过 **cleanrdf** 实用程序解释这个 PARAM 它用来指定将被指派到 **cleanrdf** 实用程序创建的 FUP 的 Guardian 进程名。如果未定义 PARAM,则 FUP 服务器进程名将由操作系统指派。

#### **MQRDFFUPPROGNAME**

只能通过 cleanrdf 实用程序解释这个 PARAM。它用来指定实用程序将 使用的 FUP 可执行文件的全限定名。缺省值是 <default system name>.\$SYSTEM.SYS00.FUP

#### **MQSNOAUT**

运行 crtmam 时,如果将这个 PARAM 设置成 1,则创建新的队列管理 器. 并禁用 OAM 例如:

PARAM MQSNOAUT 1

#### **MQTCPIPPORTNUMBER**

如果设置了这个 PARAM, 则 TCP/IP 侦听器进程会使用它来找到要侦听 的端口。如果未指定 PARAM, 则从 OMINI 文件 TCP/IP 节中确定端口。

#### **MQTRANSACTIONLIFE**

这个参数控制非活动的 TMF 事务的最大存活期(以秒为单位) 消息通道 代理 (MCAs) 以及资源库管理器和服务器使用这个值来限制长期运行的 TMF 事务. 缺省值是 10 秒.

#### **SAVE-ENVIRONMENT ON**

当运行应用程序时,需要它来确保公共运行时环境 (CRE) 将 PARAM 从 该环境传递到应用程序。例如:

#### PARAM SAVE-ENVIRONMENT ON

如果未设置这个 PARAM, 则应用程序接收到表示队列管理器名称错误的 返回码 2058.

只有 TAL 或者 COBOL 应用程序才需要 PARAM, 作为非本机程序运 行。

# **SP~qww{N}**

| |

| | |

| | | | | | | | | | | | | | | | | | | | | |

如果下列 PARAMS 是在队列服务器的 TACL 环境中定义的,则可以使用它们覆 盖队列服务器的内置缺省值, 以实现各种的内务处理操作:

#### **MQQSHKEEPINT**

如果设置了这个 PARAM, 可以指定一个以秒为单位的数值来覆盖队列服 务器的缺省内务处理间隔(60 秒). 内务处理间隔控制队列服务器杳看队 列以检测期满消息的频率、并检测其内存使用率以优化操作。

#### **MQQSSIGTIMEOUT**

如果设置了这个 PARAM, 则可以指定一个以秒为单位的数值来覆盖信号 IPC 传递到应用程序的缺省超时(60 秒), 该应用程序已经启动了带有 MQGMO\_SET\_SIGNAL 选项的\_MQGET。如果队列服务器无法在这个超 时内传递信号(一日已满足生成信号的条件), 则队列服务器记录实际情 况, 然后取消信号。

#### **MQQSMAXBATCHEXPIRE**

如果设置了这个 PARAM, 则可以指定一个数值来覆盖在内务处理期间的 单个事务中由队列服务器放弃的期满持续消息的缺省的最大数 (100)。当持 续消息期满时,必须从队列数据库中对它们进行物理删除,这需要内部的 TM/MP 事务。这个 PARAM 总是对将在单个 TM/MP 事务中除去的消息 的最大数加以控制。

#### **MQQSMAXMSGSEXPIRE**

如果设置了这个 PARAM, 则可以指定一个数值来覆盖将在队列服务器的 单个内务处理实例中检测并放弃的期满消息的缺省的最大数 (300).

# TACL 环境变量
### 附录D. PAK 文件安装示例

本附录包含以下示例:

- 第94页的图3
- 第99页的图4

有关 Compaq UNPAK 实用程序的可用性信息, 请参阅与 MQSeries Compaq NSK 版一起提供的发行说明。

#### PAK 文件安装示例

<span id="page-108-0"></span> $\overline{\phantom{a}}$ 

要从 PAK 文件安装:

1. 按照下面的指令, 从磁带上 \$\*.install 子卷拆开安装文件:

\$AUDIT1 ZMQSSYS 70> unpak \$vol.subvol.archive, \$\*. install.\*, map names \$\*.\*.\* to \$audit1.zmqssys.\*, nounload, listall, myid

其中, Svol.subvol.archive 是 PAK 文件, \$audit1.zmqssys 是要运行 INSTMQM 程序的子卷。

2. 如第94页的图3中所示的那样运行 INSTMQM 程序。

<span id="page-109-0"></span>\$AUDIT1 ZMQSSYS 71> instmqm

IBM MQSeries for Compaq NSK, Version 5.1 Installation and License update program.

 $\Theta$ (#) Licensed Materials - Property of IBM 5724-A39 (C) Copyright IBM Corp. 1993, 2001 All Rights Reserved US Government Users Restricted Rights - Use, duplication or disclosure restricted by GSA ADP Schedule Contract with IBM Corp.

Product installation selected... You may stop the installation by entering "quit" at any prompt. Where there is a default for a parameter, you may select it by pressing the Enter key on its own.

Phase 1: Collection of license information

图 3. PAK 文件安装示例 (1/5)

License information Enter the system type that you are licensed for. The following system types are recognized: CLX/R CLX800 K100 K120 K200 CYCLONE CLX2000 K1000 K2000 S74 S740 S7000 S7400 K10000 K20000 S70000 S72000 S74000 **OTHER** There is no default value for this parameter. Please enter your selection: s7000 Will you be installing from tape or from an archive file? Enter TAPE or ARCHIVE. The default value for this parameter is "TAPE"

图 3. PAK 文件安装示例 (2/5)

Please enter the selection: archive

Enter the name of the archive file to be used for installation. The file name entered will be validated by opening it. If the file cannot be opened you will be given the opportunity to correct the name. Note:if you are using an archive file,you MUST have installed the "unpak"utility in a location that is in the default search path for this user. There is no default value for this parameter.

Please enter the file name: mqnsk510

Enter the name of your spooler process.(eg: \$S ) Do not enter the spooler location. The name entered will be validated by opening it. If the spooler cannot be opened you will be given the opportunity to correct the name. The default value for this parameter is "\$S" Please enter the spooler name: \$S

Select the type of installation to be performed. The following options are available: SCRATCH - a from scratch installation UPGRADE - an upgrade from the latest service level of MQSeries V2.2.0.1 The default value for this parameter is "SCRATCH"

Please enter the type of installation: scratch

Enter the volume that you will use for installation. Enter the volume name in the format "\$VVVVVVV". The default value for this parameter is "\$SYSTEM"

图 3. PAK 文件安装示例 (3/5)

Please enter the volume: \$audit1

Enter the default volume that you want Queue Managers to be created on. Note that the default Queue Manager volume may be changed at any time after installation by editing the MQSINI file. Enter the volume name in the format "\$VVVVVVV". The default value for this parameter is "\$AUDIT1"

Please enter the volume:

Enter the subvolume on \$AUDIT1 that you will use for executables. Enter the subvolume name in the format "VVVVVVVV". The default value for this parameter is "ZMQSEXE"

Please enter the subvolume:

Do you wish to install the OSS pax files? Enter YES or NO. The default value for this parameter is "NO"

Please enter your choice: yes

Enter the subvolume on \$AUDIT1 where you want the PAX Files put. Enter the subvolume name in the format "VVVVVVVV". The default value for this parameter is "ZMQSPAX"

Please enter the subvolume:

Select the language to be used for administration messages. The following languages are available: ENUS US English ESES Spanish FRFR French DEDE German ITIT Italian JAJP Japanese KOKR Korean PTBR Brazilian Portuguese ZHCN Simplified Chinese ZHTW Traditional Chinese The default value for this parameter is "ENUS" Please enter the language: enus

图 3. PAK 文件安装示例 (4/5)

License verified.

You have selected the following parameters for installation: Archive file for installation: MONSK510 Spooler name:  $$S$ Volume for installation: \$AUDIT1 Default Queue Manager volume: \$AUDIT1 Subvolume for executables: ZMQSEXE Language for messages: ENUS Install OSS PAX files to: ZMQSPAX This is not an upgrade to a prior V2.2.0.1 installation. Beginning to restore files to \$AUDIT1. Ready to restore? (yes or quit): yes Restoring product to \$AUDIT1... Finished restoring files. If the summary information indicates a potential error, review the 2 spooler jobs named #instmqm, and if necessary, repeat the installation. Relinking native executables... Securing files... Creating MQSINI file... Finished creating MQSINI file. Creating message file... Finished creating message file. Installation complete.

图 3. PAK 文件安装示例 (5/5)

#### **PAK** 文件安装(UPGRADE 安装)示例

如果选择 UPGRADE 安装,将检查 MQSeries Tandem NSK 版的最新服务级别。 如果不满意该检查, 安装将终止。

要升级 PAK 文件安装:

1.按照下面的指令,从磁带上的 \$\*.install 子卷拆开安装文件:

\$AUDIT1 INSTALL 78> unpak \$vol.subvol.archive,\$\*.install.\*,map names \$\*.\*.\* to \$audit1.zmqssys.\*, nounload, listall, myid

其中, *\$vol.subvol.archive* 是 PAK 文件, \$audit1.zmqssys 是要运行 INSTMQM 程序的子卷。

2. 运行 INSTMOM 程序。有关示例, 请参阅第99页的图4。

```
$AUDIT1 ZMQSSYS 79> instmqm
$AUDIT1 ZMQSSYS 79..
IBM MQSeries for Compaq NSK, Version 5.1
Installation and License update program.
\Theta(#) Licensed Materials - Property of IBM 5724-A39
(C) Copyright IBM Corp. 1993, 2001 All Rights Reserved
US Government Users Restricted Rights - Use, duplication or
disclosure restricted by GSA ADP Schedule Contract with IBM Corp.
Product installation selected...
You may stop the installation by entering
"quit" at any prompt.
Where there is a default for a parameter, you may
select it by pressing the Enter key on its own.
Phase 1: Collection of license information
License information
Enter the system type that you are licensed for.
The following system types are recognized:
CLX/R
CLX800
K100
K120
K200
CYCLONE
CLX2000
K1000
K2000
S74
S740
S7000
S7400
K10000
K20000
S70000
S72000
S74000
OTHER
There is no default value for this parameter.
```
图 4. PAK 文件安装 (UPGRADE 安装)示例 (1/4)

Please enter your selection: s7000

Will you be installing from tape or from an archive file? Enter TAPE or ARCHIVE. The default value for this parameter is "TAPE"

Please enter the selection: archive

Enter the name of the archive file to be used for installation. The file name entered will be validated by opening it. If the file cannot be opened you will be given the opportunity to correct the name. Note:if you are using an archive file,you MUST have installed the "unpak"utility in a location that is in the default search path for this user. There is no default value for this parameter.

Please enter the file name: mqnsk510

Enter the name of your spooler process.(eg: \$S ) Do not enter the spooler location. The name entered will be validated by opening it. If the spooler cannot be opened you will be given the opportunity to correct the name. The default value for this parameter is "\$S"

Please enter the spooler name:

Select the type of installation to be performed. The following options are available: SCRATCH - a from scratch installation UPGRADE - an upgrade from the latest service level of MQSeries V2.2.0.1 The default value for this parameter is "SCRATCH"

Please enter the type of installation: upgrade

Enter the volume that you installed MQSeries on. Enter the volume name in the format "\$VVVVVVV". The default value for this parameter is "\$SYSTEM"

Please enter the volume: \$audit1

Indicate the name of the MQSeries Initialization file. This file is usually called MQSINI Enter this in the format "\$Vol.Subvol.Filename". The default value for this parameter is "\$AUDIT1.ZMQSSYS.MQSINI". Please enter the fully qualified name of the MQSeries Initialization file. \$audit1.zmqssys.mqsini

图 4. PAK 文件安装 (UPGRADE 安装)示例 (2/4)

Enter the subvolume on \$AUDIT1 containing the MQSeries executables. Enter the subvolume name in the format "VVVVVVVV". The default value for this parameter is "ZMQSEXE" Please enter the subvolume: Verifying latest service level of V2.2.0.1 is present... Presence of PTF U473441 has been verified. Installation proceeding. Do you wish to install the OSS pax files? Enter YES or NO. The default value for this parameter is "NO" Please enter your choice: yes Enter the subvolume on \$AUDIT1 where you want the PAX Files put. Enter the subvolume name in the format "VVVVVVVV". The default value for this parameter is "ZMQSPAX" Please enter the subvolume: Select the language to be used for administration messages. The following languages are available: ENUS US English ESES Spanish FRFR French DEDE German ITIT Italian JAJP Japanese KOKR Korean PTBR Brazilian Portuguese ZHCN Simplified Chinese ZHTW Traditional Chinese The default value for this parameter is "ENUS" Please enter the language: License information updated successfully License verified. 图 4. PAK 文件安装 (UPGRADE 安装)示例 (3/4)

You have selected the following parameters for installation: Archive file for installation: MQNSK510 Spooler name: \$\$ Volume for installation: \$AUDIT1 Subvolume for executables:  $ZMOSEXE$ Language for messages: ENUS Install OSS PAX files to: ZMQSPAX This is an upgrade to a prior V2.2.0.1 installation. The existing MQSeries Initialization file is \$AUDIT1.ZMQSSYS.MQSINI Beginning to restore files to \$AUDIT1. Ready to restore? (yes or quit): yes Restoring product to \$AUDIT1... Finished restoring files. If the summary information indicates a potential error, review the 2 spooler jobs named #instmqm, and if necessary, repeat the installation. Relinking native executables... Securing files... Finished securing files. Updating MQSINI file =\$AUDIT1.ZMQSSYS.MQSINI... Finishedupdating MQSINI file \$AUDIT1.ZMQSSYS.MQSINI Creating message file... Finished creating message file. Installation complete.

图 4. PAK 文件安装 (UPGRADE 安装)示例 (4/4)

### **图录E.** 声明

本信息是为在美国提供的产品和服务而开发的。IBM 可能未在其它国家提供本信息 中所讨论的产品、服务或功能。请咨询本地的 IBM 代理以获得当前您所在的区域 可用的产品和服务的信息。所有对 IBM 产品、程序或服务的引用并不明示或暗示 只可以使用 IBM 的产品、程序或服务。任何不侵犯 IBM 知识产权的具有相同功 能的产品、程序或服务都可以代替使用。但是,对任何非 IBM 产品、程序或服务 的操作评估和验证都由用户自行负责。

IBM 可能已经申请或正在申请与本信息有关的各项专利权。提供本信息并不表示允 许您使用这些专利。您可以用书面方式将许可证杳询寄往:

IBM Director of Licensing IBM Corporation North Castle Drive Armonk, NY 10504-1785 U.S.A.

涉及双字节 (DBCS) 信息的许可证查询, 请联系您所在国的 IBM 知识产权部门或 以书面方式将查询寄往:

IBM World Trade Asia Corporation Licensing 2-31 Roppongi 3-chome, Minato-ku Tokyo 106, Japan

下列篇幅不适用于英联邦国家或任何当地法律与本条款不一致的其它国家: 国际 商业机器公司对本出版物是以"AS IS"(即"按原样")方式提供的, 不带有任何 形式的担保、无论是明确的还是暗示的、其中包括但不局限于对合法性、适销性 或适合特定用途的担保。有些国家不允许在特定事务中拒绝明确的或隐式的担 保, 因此本声明有可能不适用于您的国家。

本资料可能会包含技术上的不精确性或印刷错误。此处提到的信息会定期更改; 这些更改被合并至本资料的新版本中。IBM 可能会在不作声明的情况下,随时对本 文中所说明的产品和(或)程序作改进和(或)更改。

本信息中引用的任何非 IBM Web 站点仅为方便起见,在任何情况下都不能作为对 那些 Web 站点的认同。那些 Web 站点中的资料不是 IBM 产品的一部分, 使用 那些 Web 站点请风险自负。

IBM 也许会以它认为适当的方法使用或散发您提供的信息, 而不必对您负担任何责 任.

为了以下目的: (i) 允许在独立创建的程序和其它程序(包括本程序) 之间进行信息 交换 (ii) 允许对已经交换的信息进行相互使用,而希望获取本程序有关信息的合法 用户请与下列地址联系:

IBM United Kingdom Laboratories,

Mail Point 151, Hursley Park, Winchester, Hampshire, England SO21 2JN.

只要遵守适当的条件和条款,包括某些情形下的一定数量的付款,都可获取这方 面的信息。

本信息中描述的特许程序及所有可用于它的特许资料都是 IBM 按我们之间的 IBM 客户协议、IBM 国际编程许可证协议及其它同等的协议的各项条款提供。

涉及非 IBM 产品的信息是从这些产品的供应商、他们出版的通告或其它公开可用 的途径获得的。IBM 没有测试过这些产品, 不能确认其性能的准确度、兼容性或任 何与非 IBM 产品相关的其它声明。有关非 IBM 产品功能的问题应该与这些产品 的供应商联系。

版权许可证:

本资料包含用源语言编写的样本应用程序、介绍各种不同操作系统平台上的编程 技术。如需开发、使用、销售或分发这些应用程序(遵循样本程序所面向的操作 系统的程序设计接口), 您可以按任何形式复制、修改和分发这些样本程序, 而 不必向 IBM 支付费用。这些示例并没有在所有的条件下经过详尽测试。因此, IBM 不能明确保证或暗示这些程序的可靠性、可服务性及功能。如需开发、使用、 销售或分发这些应用程序(遵循 IBM 的应用程序设计接口), 您可以按任何形式 复制、修改和分发这些样本程序, 而不必向 IBM 支付费用。

以下术语是国际商业机器在美国和 / 或其它国家的商标:

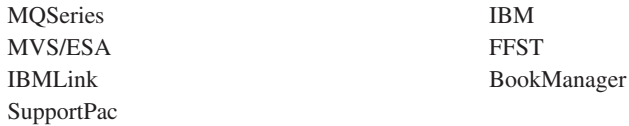

Compaq 和 NonStop 是 Compaq 计算机公司的商标。

Lotus 和 Lotus Notes 是莲花软件有限公司在美国和 / 或其它国家的商标。

Microsoft 和 Windows NT 是 Microsoft 公司的商标。

Java 和所有基于 Java 的商标和徽标是 Sun 公司在美国和 / 或其它国家的商标或 注册商标。

其它公司、产品和服务名称,可能是其它公司的商标或服务标记。

#### 商标

# 索引

### $A$

安装 规划 3 讨程 7 失败 29 验证 25 准备 5 安装的磁盘需求 4 安装最新版本 17

### $[B]$

备份版本, 恢复 23 本地队列 37 定义一个 51 复制定义 52 清除 54 删除 53 本地队列管理器 37

# $\lceil C \rceil$

参数 crtmqm 命令 73 dltmqm 命令 77 endmqm 命令 79 instmqm 命令 81 runmqsc 命令 83 strmqm 命令 85 upgmqm 命令 88 超文本标记语言 (HTML) 61 持续消息 覆盖缺省的最大数 91 出版物 59 除去 MQSeries 31 触发器 41 创建 队列管理器 47 用户 5 组 5 从 V2.2.0.1 迁移 22

错误消息 50

# $[D]$

打印书籍 60 当前队列深度 (CURDEPTH) 52 递延关闭 48 订购出版物 60 订购书籍 60 队列 本地 定义 51 复制 52 清除 54 删除 53 更改属性 53 浏览 54 描述 36 属性 36 队列服务器 **创建 47** PARAMS<sub>91</sub> 队列管理器 创建 47 验证安装 25 crtmqm 命令 73 从 V2.2 升级 22 关闭 递延的 48 立即的 - 48 受控的 48 优先 48 监控 40 立即关闭 - 48 描述 37 启动 48 缺省 意外删除 74 删除 49, 77 事件 40 停止 48 优先关闭 48, 49

队列管理器 (续) endmqm 命令 79 队列深度 当前 52 确定 52 对象 命名约定 - 71 缺省属性 51 **使用 49** 

## $F \nvert F$

发行说明 3 返回码 crtmqm 命令 75 dltmqm 命令 77 endmqm 命令 80 runmqsc 命令 83 strmqm 命令 85 服务器 / 客户机配置 38

# $G<sub>1</sub>$

更改队列属性 53 更新 MQSeries 17 关闭队列管理器 递延的 48 立即的 48 受控的 48 优先 48 管理命令集 可编程命令格式命令 (PCF) 46 控制命令 44 MQSeries 命令 (MQSC) 46 规划安装 3

### $[H]$

环境变量 89 恢复以前的备份版本 23

## $\Box$

监控队列管理器 40

交互式 MQSC 反馈 50 使用 50 终止 50 介绍 MOSeries 35

# **[K]**

可编程命令格式 (PCF) 管理带有 46 可移植文档格式 [\(PDF\) 60](#page-75-0) 客户机 38 客户机通道 38 客户机 / 服务器配置 38 控制命令 区分大小写 44 [crtmqm 73](#page-88-0) [dltmqm 77](#page-92-0) [endmqm 79](#page-94-0) [instmqm 81](#page-96-0) [runmqsc 50](#page-65-0)[, 82](#page-97-0) [strmqm 85](#page-100-0) [upgmqm 87](#page-102-0)

# **[L]**

来自 [MQSC](#page-65-0) 命令的反馈 50 浏览队列 54

# **[M]**

名称 适用于对象 71 命令 安装 [MQSeries Compaq NSK](#page-96-0) 版 [\(instmqm\) 81](#page-96-0) 创建队列管理器 [\(crtmqm\) 73](#page-88-0) 可编程命令格式 [\(PCF\) 46](#page-61-0) 控制 44 [crtmqm 73](#page-88-0) [dltmqm 77](#page-92-0) [endmqm 79](#page-94-0) [instmqm 81](#page-96-0) [runmqsc 82](#page-97-0) [strmqm 85](#page-100-0) [upgmqm 87](#page-102-0) 启动队列管理器 [\(strmqm\) 85](#page-100-0)

#### |n *(*x*)* 删除队列管理器 [\(dltmqm\) 77](#page-92-0) 升级 [V2.2.0.1](#page-102-0) 队列管理器 [\(upgmqm\) 87](#page-102-0) 终止队列管理器 [\(endmqm\) 79](#page-94-0) MQSC 使用 46 [ALTER QLOCAL 53](#page-68-0) [DEFINE QLOCAL 52](#page-67-0) [DEFINE QLOCAL LIKE 52](#page-67-0) [DEFINE QLOCAL](#page-68-0) [REPLACE 53](#page-68-0) [DELETE QLOCAL 53](#page-68-0) [runmqsc 50](#page-65-0) 命令集管理 43 命名约定 国家语言支持 71

# **[N]**

内核配置 14 **[O]** 欧元支持 70 **[P]** 配置 37

内核 14

# **[Q]**

启动队列管理器 48 启动队列管理器命令 85 迁移 [MQSeries 17](#page-32-0) 清除本地队列 54 区分大小写的控制命令 44 缺省 处理的队列管理器命令 50 队列管理器 意外删除 74 对象的属性 51 群集 39

### **[R]**

软件需求 4

## **[S]**

删除 本地队列 53 队列管理器 4[9, 77](#page-92-0) 设备事件 40 审计尾迹大小, [TM/MP 4](#page-19-0) 升级 [MQSeries 17](#page-32-0) 事件 40 通道 41 示例 [crtmqm](#page-91-0)  $\hat{m} \triangleq 76$ [dltmqm](#page-92-0)  $\hat{m} \triangleq 77$ [endmqm](#page-95-0) 命令 80 [PAK](#page-108-0) 安装 93 [runmqsc](#page-99-0) 命令 84 [strmqm](#page-100-0) $\hat{m} \triangleq 85$ [upgmqm](#page-103-0) 命令 88 事务性支持 40 受控的关闭 48 书籍 打印 60 订购 60 书目 59 属性 更改 53 缺省 51 所有属性 51

# **[T]**

停止 队列管理器 4[8, 79](#page-94-0) 通道 事件 41 消息 38 [MQI 38](#page-53-0)

# **[W]**

维护 恢复以前版本 23

## **[X]**

限制 对象名 71 相关出版物 62 消息 描述 36 **描**述符 36 通道 38 消息长度, 递减 53 消息驱动处理 41 卸载 MOSeries 31 信息, 订购出版物 60 性能事件 40 需求 磁盘存储器 4 软件 4[, 67](#page-82-0) 硬件 3[, 67](#page-82-0) 许可证管理 69

## **[Y]**

应用程序 重新绑定 22 硬件需求 3 硬盘需求 4 用户 **创建 5** 用户标识 5 优先队列管理器关闭 49 远程队列 37 远程队列管理器 37 远程数据库复制设施 [\(RDF\) 14](#page-29-0)

# **[Z]**

指定的操作环境 67 终止 队列管理器 48 交互式 [MQSC](#page-65-0) 命令 50 组, 创建 5

## **B**

[BookManager 62](#page-77-0)

# **C**

**CCSID** 受 [MQSeries Compaq NSK](#page-85-0) 版支 持的 70 [crtmqm](#page-88-0) 命令 73

## **D**

[dltmqm](#page-92-0) 命令 77

# **E**

[endmqm](#page-63-0)  $\hat{m} \, \hat{\diamond}$  4[8, 79](#page-94-0)

### **H**

 $HTML$  书籍 61

# **I**

[instmqm](#page-22-0)(安装实用程序) 7 [instmqm](#page-96-0)  $\hat{m} \triangleq 81$ 

# **L**

 $L$ IKE 属性 52

## **M**

MQAI ([MQSeries](#page-56-0) 管理接口) 41 [MQDEFAULTPREFIX 89](#page-104-0) [MQEMSEVENTS 89](#page-104-0) MQI 通道 ([MQI channel](#page-53-0)) 38 [MQMACHINIFILE 89](#page-104-0) [MQQSHKEEPINT 91](#page-106-0) [MQQSMAXBATCHEXPIRE 91](#page-106-0) [MQQSMAXMSGSEXPIRE 91](#page-106-0) [MQQSSIGTIMEOUT 91](#page-106-0) [MQRDF 89](#page-104-0) [MQRDFFUPPROCESSNAME 89](#page-104-0) [MQRDFFUPPROGNAME 89](#page-104-0) MQSC 命令 交互地发出 50 使用 46 终止交互式输入 50

MQSC 命令 (续) [ALTER QLOCAL 53](#page-68-0) [DEFINE QLOCAL 52](#page-67-0) [DEFINE QLOCAL LIKE 52](#page-67-0) [DEFINE QLOCAL REPLACE 53](#page-68-0) [DELETE QLOCAL 53](#page-68-0)  $MOSC$  命令中的语法错误 50 MOSeries 编程 41 MOSeries 的外壳命令 44 MOSeries 功能 39 MQSeries Compaq NSK 版 安装 7 除去 31 磁盘存储器需求 4 软件需求 4 升级 17 验证安装 25 硬件需求 3 **摘要 67** [MQSeries Compaq NSK](#page-82-0) 版概述 67 [MQSNOAUT 89](#page-104-0) [MQTCPIPPORTNUMBER 89](#page-104-0) [MQTRANSACTIONLIFE 89](#page-104-0)

### **O**

[OSS](#page-29-0) 组件 14

### **P**

[PAK](#page-108-0) 安装 93 [PARAMs](#page-104-0) (环境变量) 89 [PAX](#page-29-0) 文件 14 [PDF](#page-75-0) (可移植文档格式) 60 [PMSEARCH 89](#page-104-0)

#### **R**

[RDF](#page-29-0) (远程数据库复制设施) 14 [README](#page-18-0) 文件 3 [RESTORE](#page-22-0) 命令 (安装) 7 runmqsc 反馈 50 交互地使用 50 命令 82 终止 50

# S

SAFEGUARD 68 SAVE-ENVIRONMENT ON 89 strmqm 命令 48, 85 相关命令 86

## T

TACL 环境变量 89 TMF 审计尾迹 4

#### $\overline{U}$

upgmqm 命令 22, 87

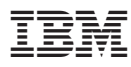

Part Number: CT8YZSC

中国印刷

(1P) P/N: CT8YZSC

GB84-0470-00

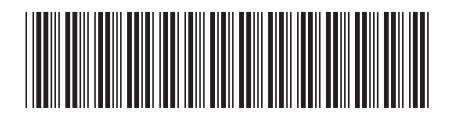